# **PIANO DIGITALE**

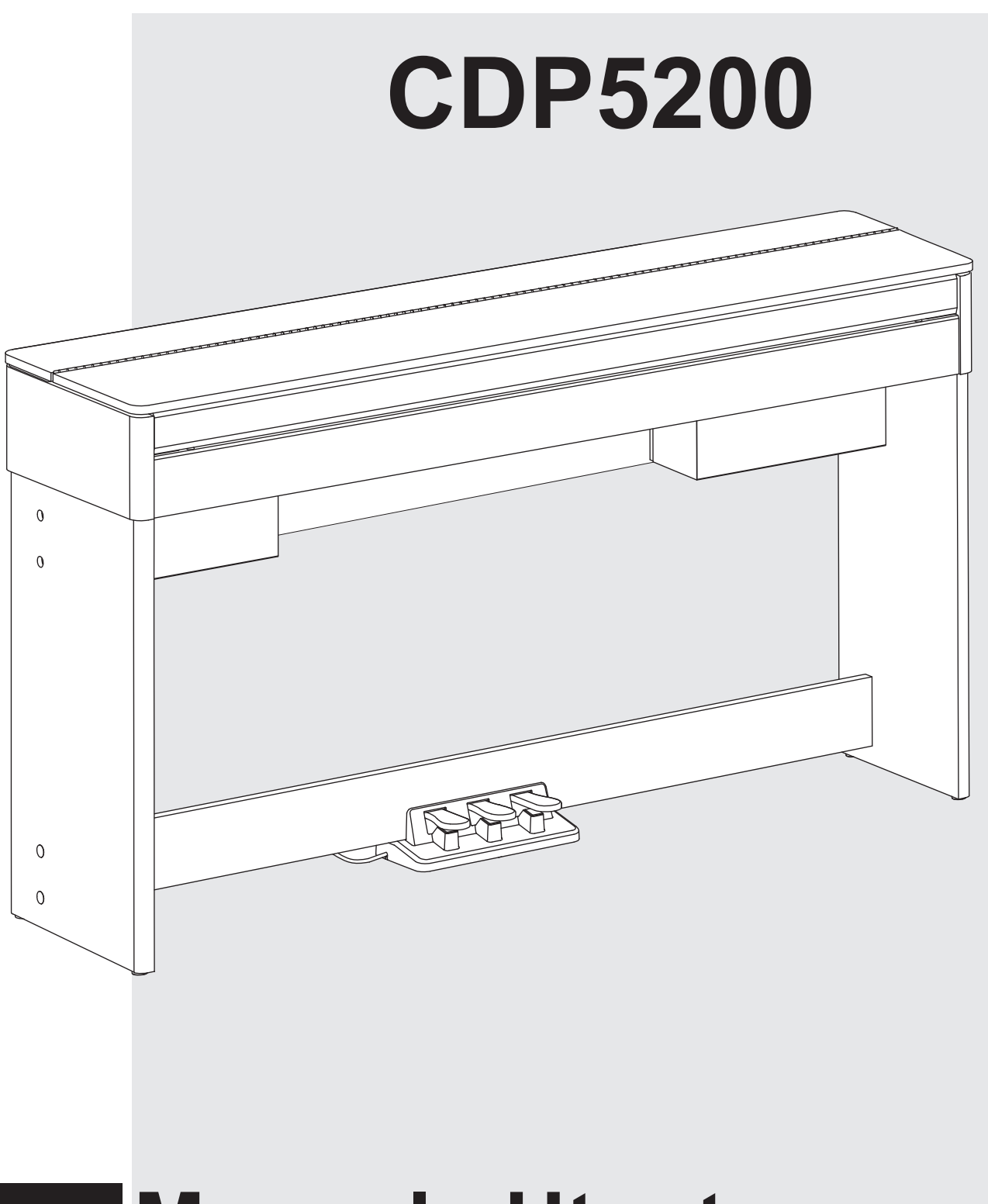

## **Manuale Utente**

## **INFORMAZIONI PER LA VOSTRA SICUREZZA!**

#### **AVVERTENZA PER LA REGOLAZIONE FCC (per USA)**

Questa apparecchiatura è stata testata e trovata conforme ai limiti per un dispositivo digitale di Classe B, in conformità alla Parte 15 delle Norme FCC. Questi limiti sono progettati per fornire una protezione ragionevole contro interferenze dannose in un'installazione residenziale. Questa apparecchiatura genera, utilizza e può irradiare energia in radiofrequenza e, se non installata e utilizzata secondo le istruzioni, può causare interferenze dannose alle comunicazioni radio. Tuttavia, non vi è alcuna garanzia che non si verifichino interferenze in una particolare installazione. Se questa apparecchiatura causa interferenze dannose alla ricezione radio o televisiva, che possono essere determinate spegnendo e riaccendendo l'apparecchio, l'utente può provare a correggere l'interferenza adottando una o più delle seguenti misure:

- Riorientare o riposizionare l'antenna ricevente.
- Aumentare la separazione tra l'apparecchiatura e il ricevitore.
- Collegare l'apparecchiatura a una presa su un circuito diverso da quello a cui è collegato il ricevitore.<br>■ Consultare il rivenditore o un tecnico radio / T
- Consultare il rivenditore o un tecnico radio / TV esperto per assistenza.

Modifiche non autorizzate a questo sistema possono annullare l'autorizzazione dell'utente a utilizzare questa apparecchiatura.

#### **ATTENZIONE!**

Il normale funzionamento del prodotto può essere influenzato da forti campi elettromagnetici.In questi casi potete ripristinare il normale funzionamento reimpostando l'unità seguendo le istruzioni del manuale. Nel caso ciò non fosse possibile, allontanate lo strumento dalla sorgente delle interferenze.

### **PRECAUZIONI**

#### **LEGGETE ATTENTAMENTE PRIMA DI PROCEDERE**

Conservate questo manuale in un posto sicuro per future consultazioni.

#### **Alimentazione**

Collegate il trasformatore AC appropriato ad una presa di corrente dalla tensione corretta.

Non collegate lo strumento ad un trasformatore con una tensione diversa da quella corretta

Scollegate il trasformatore AC quando non utilizzate lo strumento o durante i temporali.

#### **Collegamenti**

Prima di connettere lo strumento ad altri dispositivi, spegnete tutte le unità. Ciò aiuta a evitare malfunzionamenti e/o danni ad altri dispositivi.

#### **Posizionamento**

Non esponete questo strumento alle seguenti condizioni, per evitare che possa deformarsi, scolorire o subire danni dimaggiore entità:

- Luce solare diretta
- Temperature od umidità estreme
- Luoghi eccessivamente sporchi o polverosi
- Forti vibrazioni o urti
- Forti campi magnetici

#### **Interferenze con altri dispositivi elettrici**

Radio e televisori posti nelle vicinanze potrebbero subire interferenze. Fate funzionare questa unità ad una distanza appropriata da radio e televisori.

#### **Pulizia**

Pulite solamente con un panno morbido e asciutto. Non utilizzate solventi, liquidi per la pulizia o panni impregnati con detergenti.

#### **Maneggiare lo strumento**

Non applicate una forza eccessiva ai tasti o ai controlli.

Evitate che carta, metallo o altri oggetti penetrino nello strumento. In questi casi, scollegate il trasformatore dalla presa elettrica. Poi fate ispezionare lo strumento da un riparatore qualificato.

Scollegate tutti i cavi prima di spostare lo strumento.

## **Sommario**

#### **Descrizione Pannello & Display**

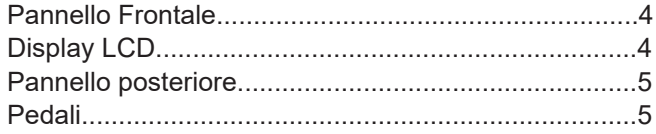

#### **Montaggio**

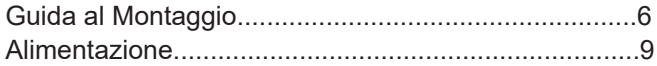

#### **Collegamenti**

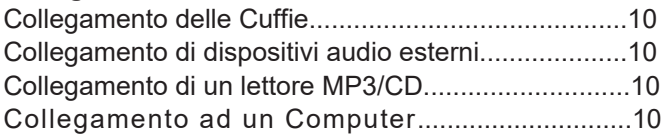

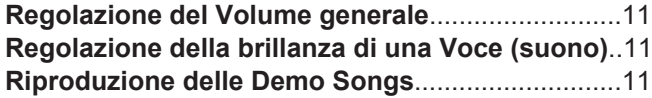

#### **Riproduzione delle voci (suoni)**

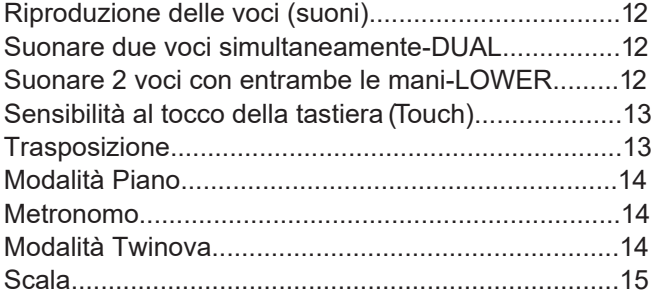

#### **Accompagnamenti Automatici (Stili)**

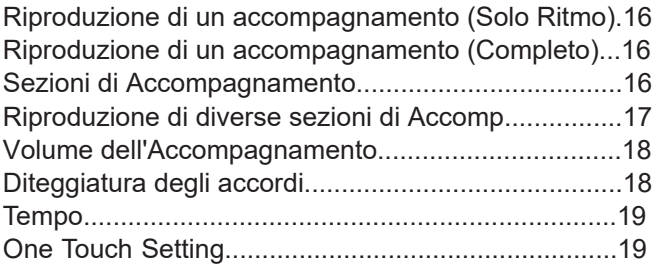

#### **Harmony**

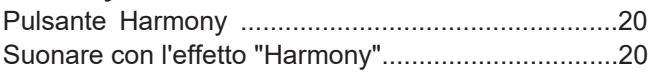

#### **Modalità Performance Assistant**

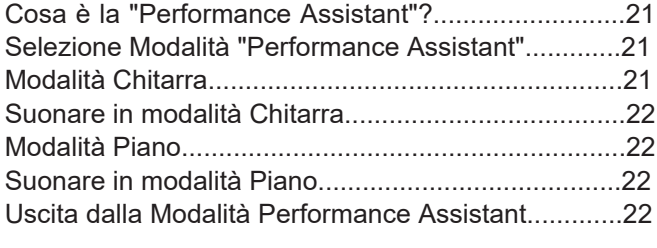

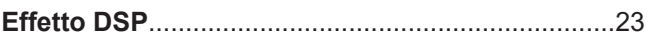

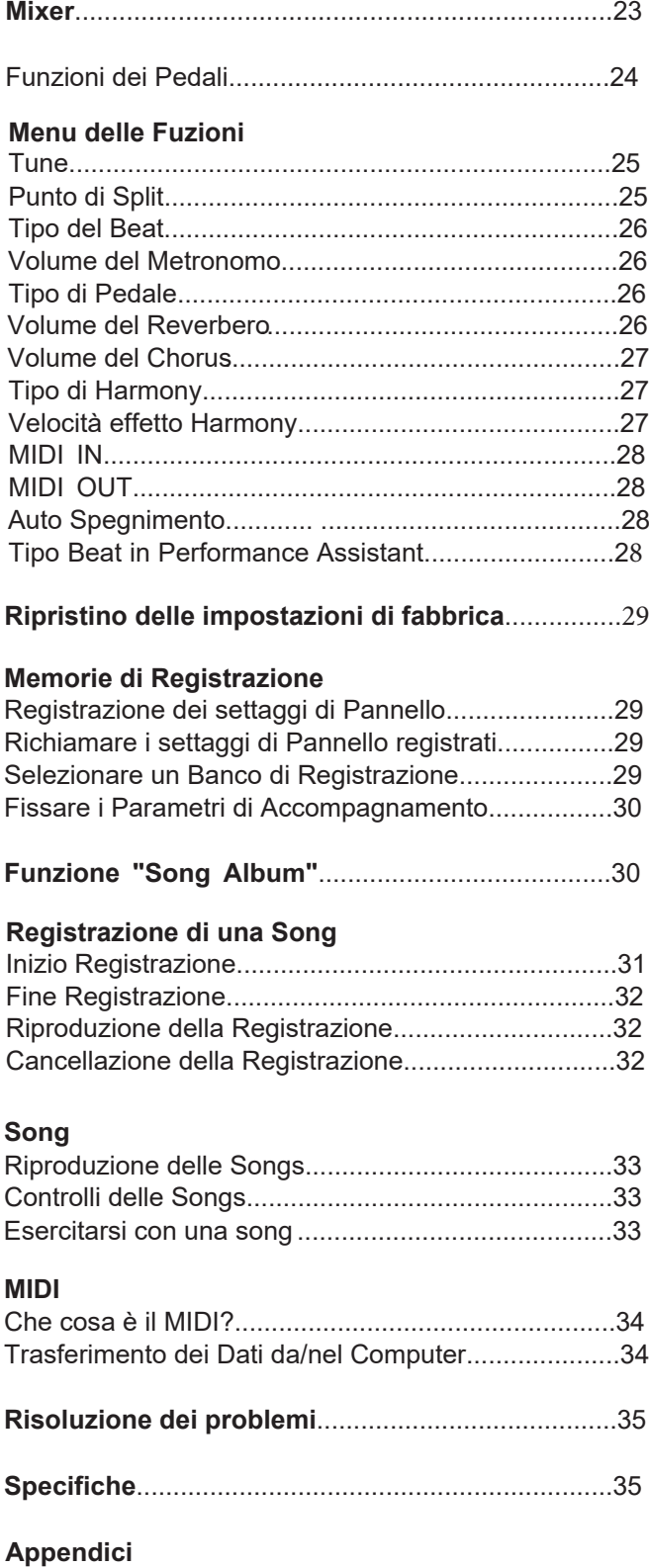

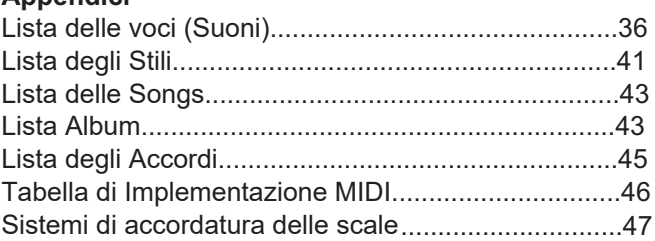

## **Descrizione Pannello & Display**

## **Pannello Frontale**

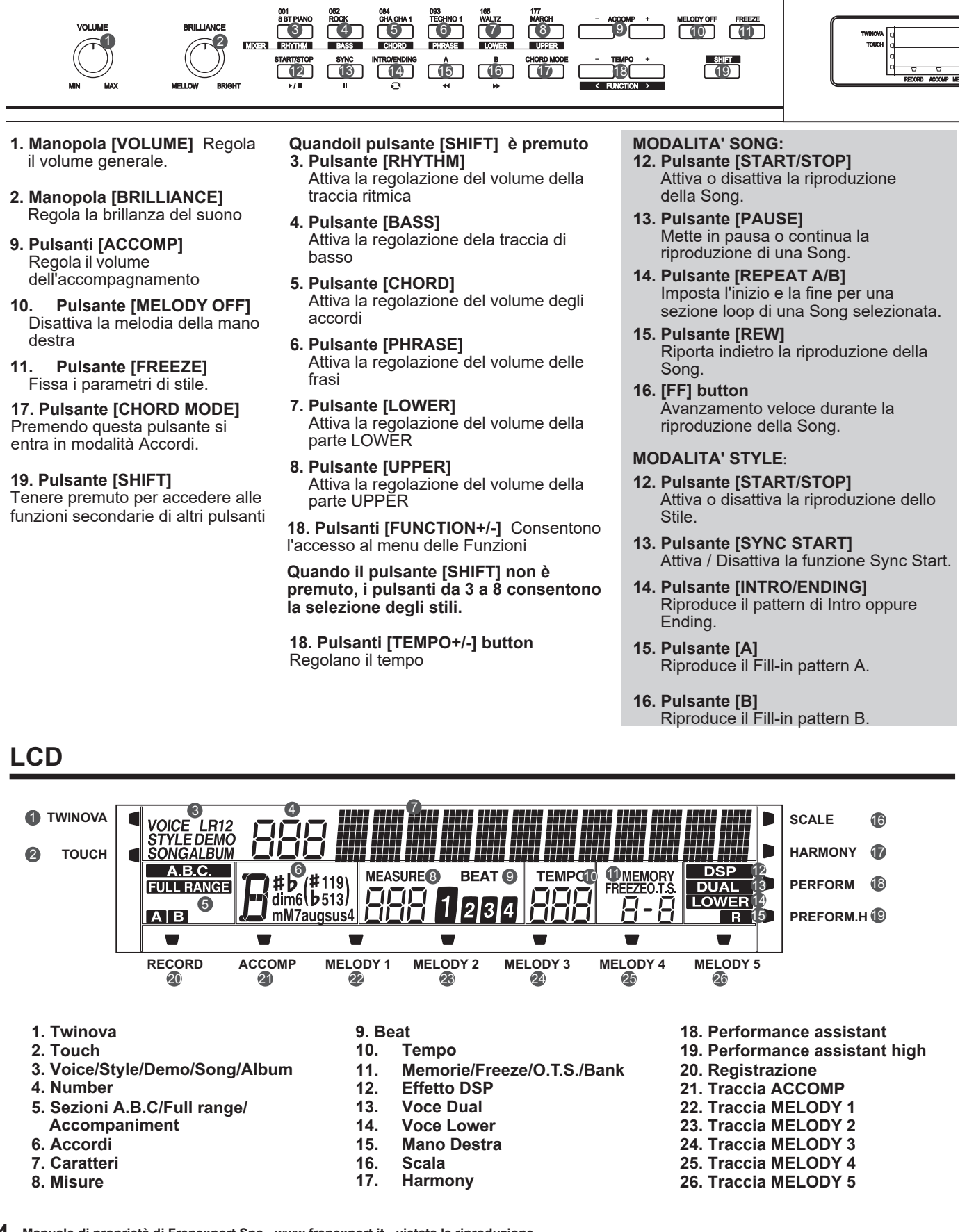

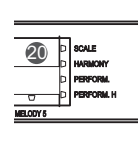

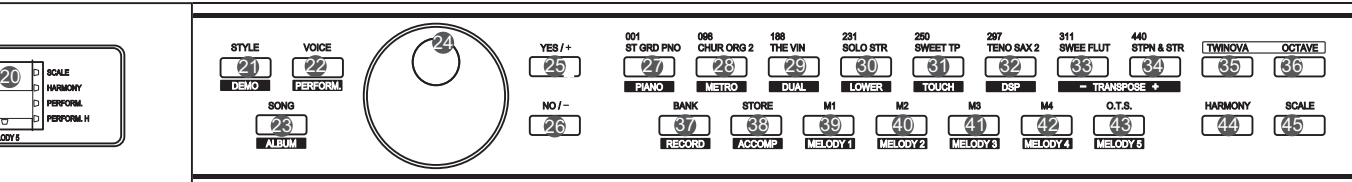

#### **Quando il pulsante [SHIFT] non è premuto**

- **21. Pulsante [STYLE]** Accede alla modalità Style
- **22. [VOICE] button** Accede alla modalità Voice
- **23. [SONG] button** Accede alla modalità Song e riproduce le Songs
- **27~34. Pulsanti per la selezione diretta di una voce**
- **37. Pulsanti [BANK]** Selezionano un banco di memoria
- **38. Pulsante [STORE]** Salva le impostazioni correnti del pannello in una delle memorie.
- **39~42. Pulsanti M1~M4**  Richiamano le impostazioni del pannello da una delle memorie.
- **43. Pulsante [O.T.S]** Attiva / Disattiva la funzione "One Touch Setting".

#### **Quando il pulsante [SHIFT] è premuto**

**38. [ACCOMP] button** Seleziona la traccia di accompagnamento da registrare

#### **39~43. Pulsanti MELODY 1-5**

 Selezionano la traccia melody da registrare (1-5).

#### **21. Pulsante [DEMO]** Accede alla modalità Demo

**Quando il pulsante [SHIFT] è premuto**

- **22. Pulsante [PERFORM]** Accede alla modalità Performance Assistant
- **23. Pulsante [ALBUM]** Accede alla modalità Album
- **27. Pulsante [PIANO]** Seleziona la modalità piano
- **28. Pulsante [METRONOME]** Attiva / Disattiva il Metronomo.
- **29. Pulsante [DUAL]** Attiva / Disattiva la Voce R2
- **30. Pulsante [LOWER]** Attiva / Disattiva la Voce L
- **31. Pulsante [TOUCH]** Modificare la sensibilità al tocco della tastiera
- **32. Pulsante [DSP]** Attiva/Disattiva l'effetto DSP.
- **33~34. Pulsanti [TRANSPOSE+/-]**  Regolano la trasposizione
- **37. Pulsante [RECORD]** Accede alla modalità di registrazione

## **Pannello Posteriore**

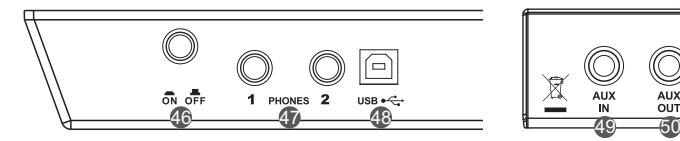

- **46. ALIMENTAZIONE ON / OFF** Accendi o spegni lo strumento
- **47. PHONES 1 AND 2** Connessioni per le cuffie
- **48. USB Jack** Connessione per un computer.
- **49. AUX. IN Jack** Connessione per una fonte audio esterna, come un lettore MP3 o CD.

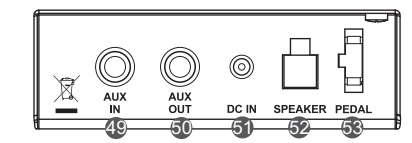

- **50. AUX. OUT Jack** Connessione per attrezzature audio esterne (Mixer, Diffusori etc.)
- **51. DC IN Jack** Connessione per specifico adattatore (DC 15V)..
- **52. SPEAKER Jack** Connessione Altoparlanti
- **53. PEDAL Jack** Connessione per il dispositivo Pedali.
- **20. Display LCD**
	- Visualizza le informazioni/parametri del Piano digitale
- **24. Data dial** Consente la modifica dei parametri.
- **25~26. Pulsanti [+/YES]/[-/NO]**  Modificano il valore dei parametri. Confermano o cancellano l'operazione corrente.
- **35. Pulsante [TWINOVA]** Attiva / Disattiva la funzione TWINOVA.
- **36. Pulsante [OCTAVE]** Seleziona l'ottava nella modalità TWINOVA
- **44. Pulsante [HARMONY]** Attiva / Disattiva l'effetto harmony.
- **45. Pulsante [SCALE]** Attiva /Disattiva la regolazione della scala

### **Pedali**

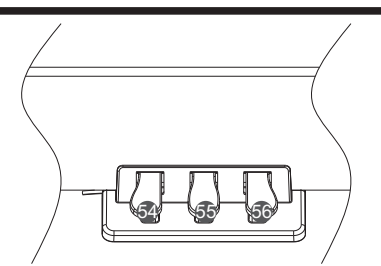

**54. Pedale Soft (Pedale multi-funzione)** Quando il pedale soft è premuto, tutte le note suonate sulla tastiera vengono smorzate.

#### **55. Pedale Sostenuto**

Quando il pedale sostenuto viene abbassato le note suonate prima di premere il pedale hanno una risonanza più lunga.

#### **56. Pedale Sustain**

Quando il pedale sustain è premuto, le note hanno una risonanza più lunga. Rilasciando il pedale si arresta immediatamente qualsiasi nota prolungata.Viene anche supportato il riconoscimento del mezzo-pedale, che rende il vostro effetto sustain più lineare e reale durante l'esecuzione.

Questa sezione contiene informazioni sul montaggio e la preparazione dello strumento. Leggere attentamente questa sezione prima di accendere l'unità.

## **Guida al montaggio**

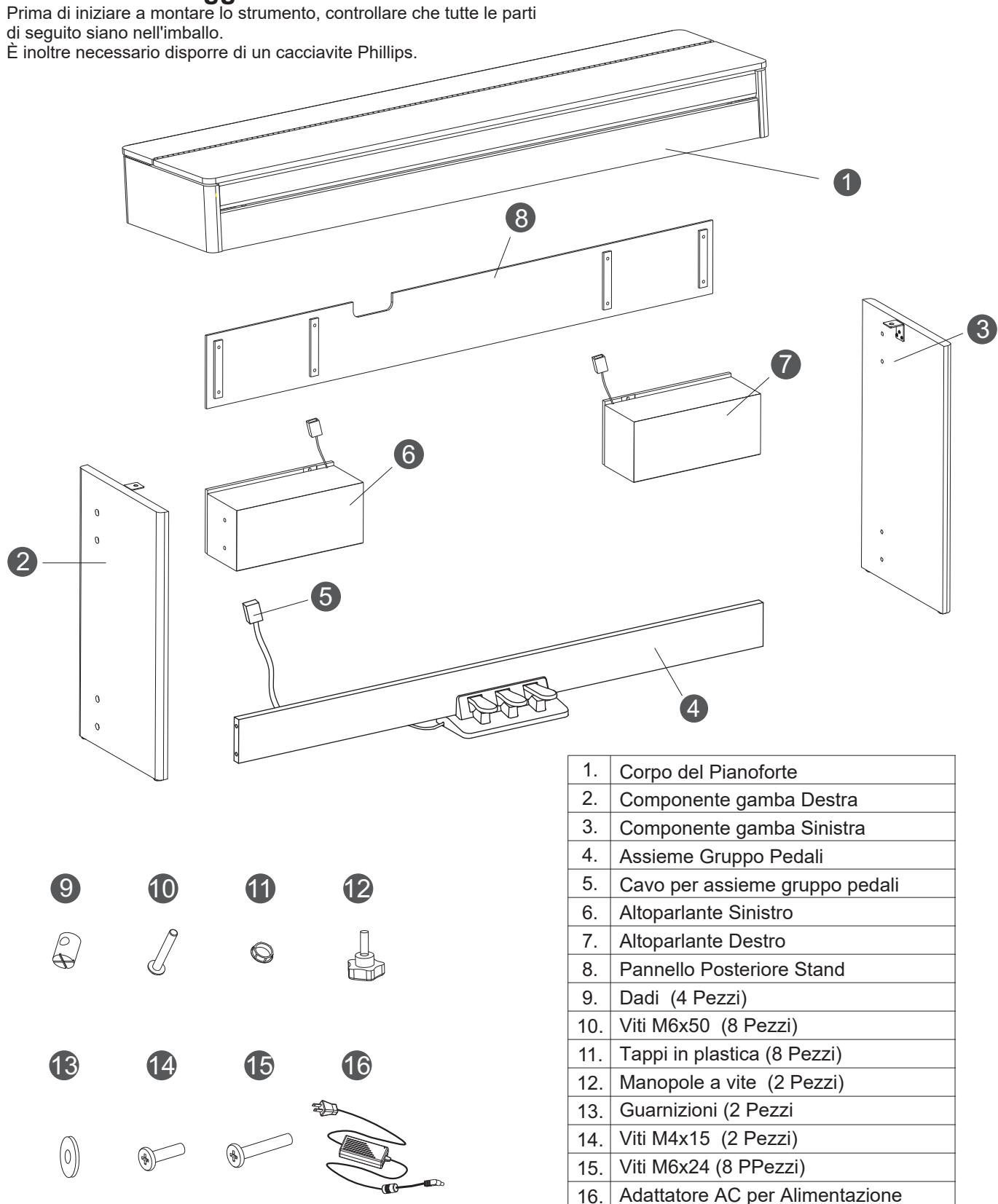

₫

**A.**Installare le gambe del piano come mostrato di seguito.

- 1) Inserire i quattro dadi nei fori sul retro del pannello del pedale.
- 2) Allineare entrambe le gambe sinistra e destra su ciascun lato del pannello pedale.
- 3) Inserire le viti a M6x50 attraverso i fori delle viti e inserirle nei dadi.
- 4) Stringere con un cacciavite e posizionare i cappucci di plastica sopra (controllare che i componenti siano nella giusta direzione prima dell'installazione)

**B.** Come mostrato di seguito, posizionare il corpo del pianoforte

Viti con testa Phillips M6x50 (4 Pezzi)

**RESERVE** 

Tappi in plastica (4 Pezzi)

Dadi (4Pezzi)

sul supporto, fissarlo con le due viti a manopola

- **C.** Installare gli altoparlanti come mostrato di seguito.
	- 1) Posizionare l'altoparlante come mostrato
	- 2) Inserire le viti M6x50 attraverso i fori sulle gambe e inserirle nella cassa armonica. Stringere con il cacciavite e posizionare i cappucci di plastica sopra.
	- 3) Inserire le viti M4x15 attraverso le casse acustiche e inserirle nei fori nella parte inferiore del pianoforte. Stringere con un cacciavite.
	- 4) Inserire i cavi degli altoparlanti nella presa posizionata nella parte inferiore del corpo del pianoforte.

Viti con testa Phillips M6x50

大学

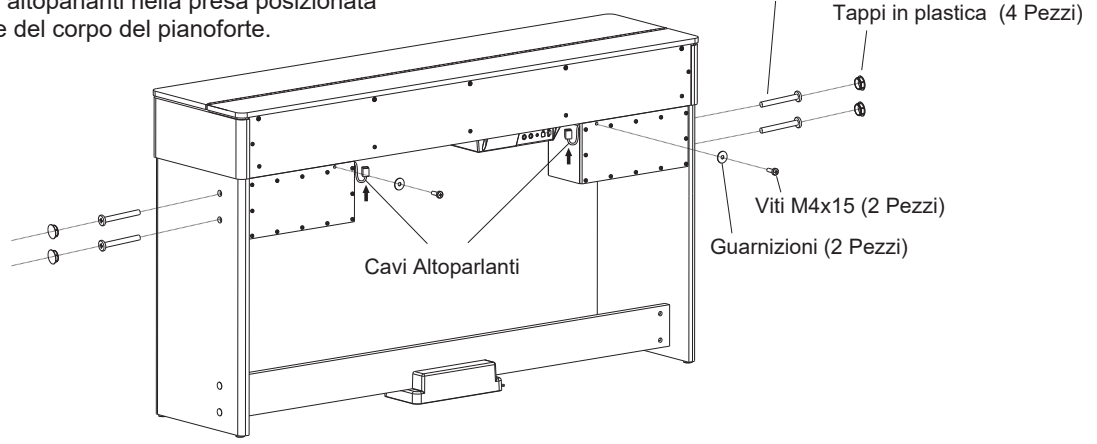

## **Montaggio**

**D.** Inserire il cavo dell'assieme pedali nella presa "Pedal" posta sul retro del piano digitale e fissare il cavo alle casse acustiche con una fascetta.

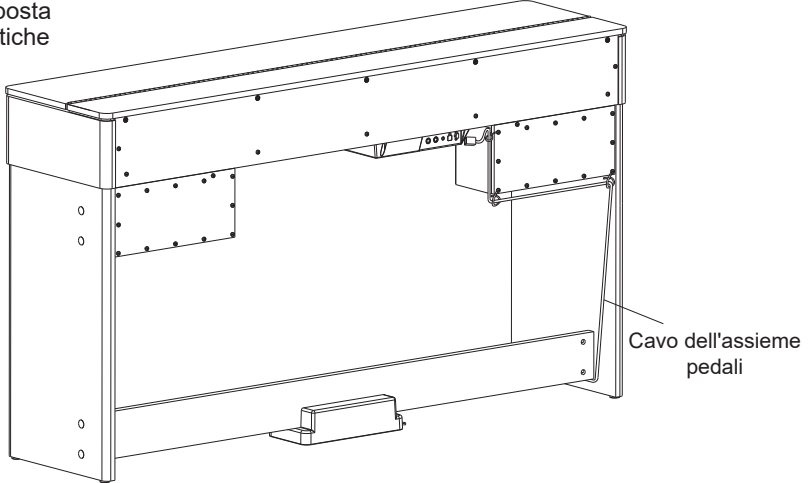

**E.** Fissare il pannello posteriore al coperchio degli altoparlanti (sinistro e destra) con guarnizioni e viti M4X24.

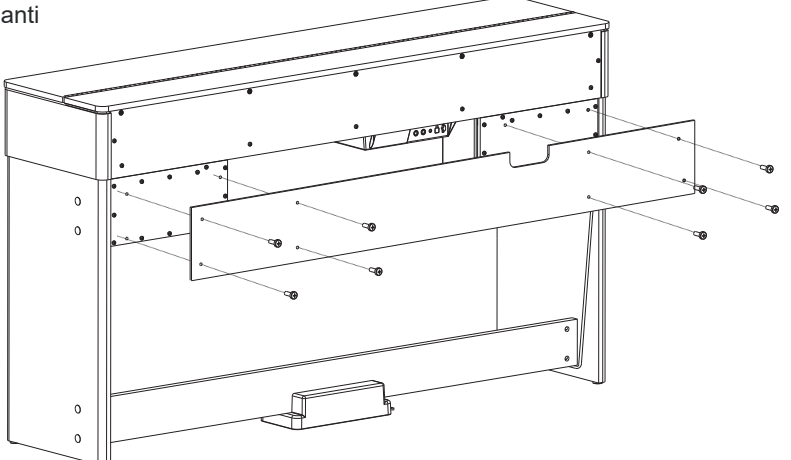

**F.** Collegare il cavo dell'adattatore di alimentazione AC alla presa DC IN posta sul retro del piano digitale e quindi, collegarlo ad una presa di rete elettrica AC. L'installazione è ora completata e quindi è possibile cominciare a suonare e divertirsi η ∉ Adattatore di  $\circ$ alimentazione AC  $\circ$  $\circ$  $\circ$ 

## **Montaggio**

### **Alimentazione**

- *1.* Controllate che il piano sia spento. Prima di accendere o spegnere, abbassate sempre il volume del piano e di qualsiasi dispositivo audio collegato.
- *2.* Collegate il trasformatore alla presa di alimentazione sul retro del (DC IN jack).
- *3.* Collegate il trasformatore a una presa di corrente.
- *4.* Premere l'interruttore [POWER]. Il display LCD visualizzerà "Loading." ad indicare che lo strumento è acceso.
- *5.* If you are ready to turn off the piano, press the [POWER] switch again.

#### *Nota:*

- *1.* Lo strumento si spegnerà automaticamente in 30 minuti se non si esegue alcuna azione sul piano.
- *2.* Quando lo strumento non è in uso o, durante un temporale, scollegare l'alimentazione per motivi di sicurezza.

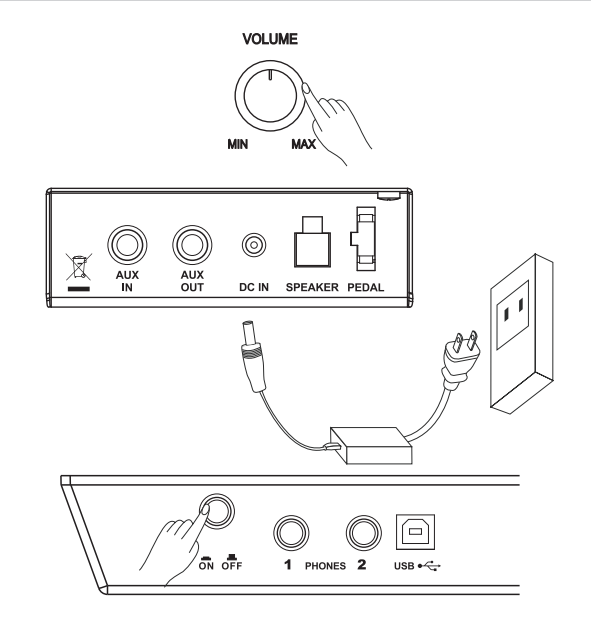

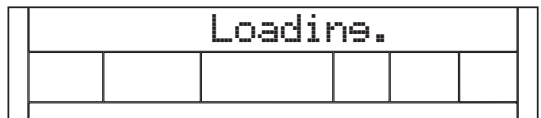

## **Collegamenti**

## **Collegamento delle Cuffie**

Potete collegare delle cuffie stereo standard per esercitarvi senza disturbare o per suonare tardi la notte.

Jack1: Quando sono collegate delle cuffie alla presa 1, il suono è udibile sia dalle cuffie che dai diffusori dello strumento.

Jack2: Quando sono collegate delle cuffie alla presa 2, il sistema di diffusori interno viene scollegato automaticamente. Il sono è udibile solo in cuffia.

#### *Nota:*

Per evitare il rischio di danneggiare l'udito utilizzando le cuffie, non suonate il piano ad alto volume per tempi prolungati.

## **Collegamento di dispositivi audio esterni**

La presa AUX OUT sul pannello posteriore offre l'uscita dello strumento per la connessione ad un amplificatore per tastiere, un sistema sonoro stereo, una consolle di mixaggio, o ad un registratore. Collegare la presa AUX OUT sul pannello posteriore alla presa AUX IN dell'apparecchiatura audio esterna

#### *Note:*

Per evitare di danneggiare i diffusori, assicuratevi che il volume sia regolato al minimo prima di accendere e di collegare altri dispositivi.

## **Collegamento di un lettore MP3/CD**

Collegate l'uscita audio di un lettore MP3/CD o di un'altra sorgente audio alla presa stereo AUX IN sul pannello posteriore. Il segnale in ingresso viene mixato col il segnale del piano, permettendovi di suonare sulla musica riprodotta

## **Collegamento ad un Computer**

Lo strumento riceve e trasmette messaggi MIDI tramite il connettore USB e il collegamento del MIDI IN / OUT al computer tramite il convertitore MIDI / USB

#### *Nota:*

Se lo strumento non funziona correttamente quando è collegato a una porta USB 3.0, sarà necessario collegarlo a una porta USB 2.0.

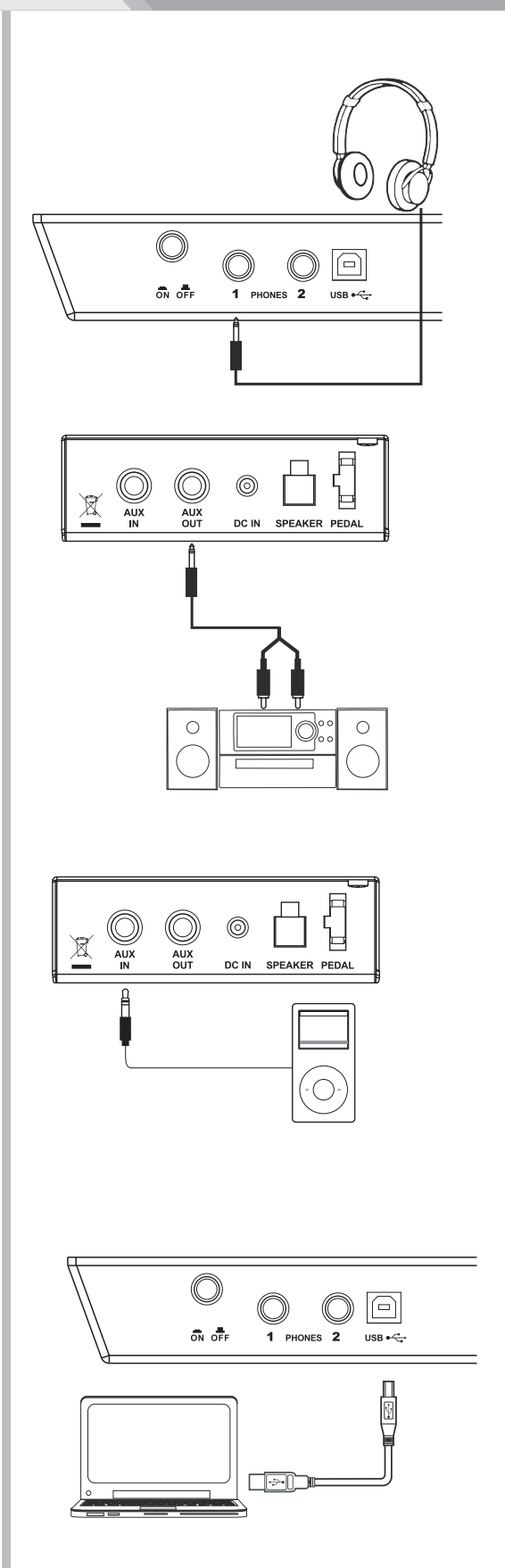

## **Regolazione del Volume generale**

Per incrementare o decrementare il volume ruotare la manopola [VOLUME] in senso orario o antiorario.

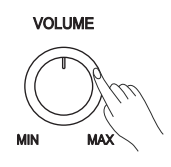

## **Regolazione della brillanza di una Voce**

Ruotare la manopola [BRILLIANCE] in senso orario/antiorario. Il suono diventa più brillante e viceversa. Si può cambiare la brillantezza del piano come si desidera.

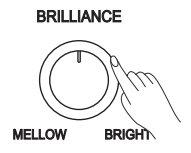

## **Riproduzione delle Demo Songs**

Lo strumento contiene 5 meravigliose demo. Fare riferimento alla lista delle demo songs.

- *1.* Tenendo premuto il pulsante [SHIFT], premere il pulsante [DEMO] per avviare la riproduzione della demo song. Il display LCD visualizzerà il numero e il nome della demo.
- *2.* È possibile utilizzare il DATA DIAL o i pulsanti [+ / YES] / [- / NO] per selezionare una demo song
- *3.* Premere il tasto [START / STOP] per interrompere la riproduzione. Tenendo premuto il pulsante [SHIFT], premere il pulsante [DEMO] per uscire dalla modalità demo.

#### *Nota:*

Nella modalità demo, tutti i brani demo verranno riprodotti in loop. Tutti i pulsanti e i tasti non sono disponibili tranne [DEMO], [START / STOP], [TEMPO +/-], [+ / YES], [- / NO], DATA DIAL manopola [VOLUME], manopola [BRILLIANCE] e interruttore di Alimentazione.

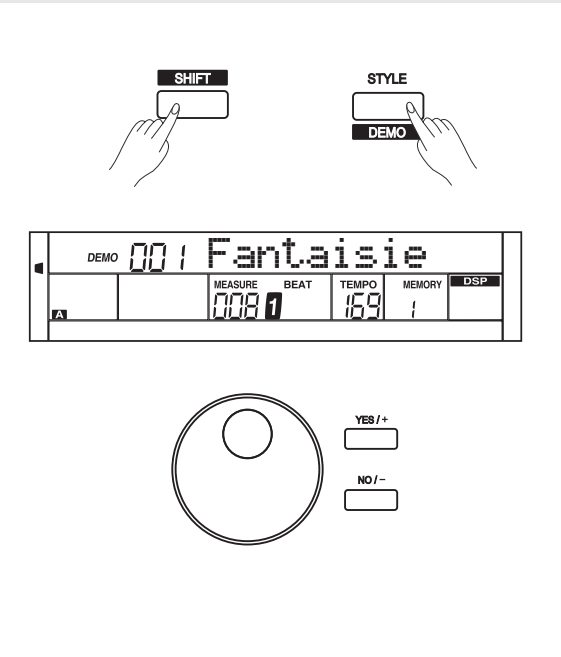

Lo strumento dispone di 500 voci eccezionalmente realistiche. Fare riferimento alla lista delle voci.

## **Riproduzione delle voci (suoni)**

- *1.* In modalità standby, premere il tasto [VOICE] o uno dei pulsanti di selezione diretta delle voci per accedere alla modalità "Voice "Il display LCD visualizzerà l'indicazione "VOICE R1" e visualizzerà il nome e il numero della voce corrente.
- *2.* Utilizzare il DATA DIAL o i pulsanti [+ / YES] / [- / NO] per selezionare la voce che si desidera riprodurre. È inoltre possibile utilizzare i pulsanti di selezione diretta delle voci.
- *3.*  Suonare la tastiera per apprezzare la bellezza della voce selezionata.

#### *Nota:*

Quando le funzione DUAL e/o LOWER sono attive, è possibile premere ripetutamente il pulsante [VOICE] per scegliere la parte che suonerà. Il display LCD evidenzierà i simboli corrispondenti R1, R2 o L.

### **Suonare due voci simultaneamente-DUAL**

Il piano ha la funzione DUAL la quale consente di suonare due voci contemporaneamente per rendere il suono più ricco.

- *1.* In modalità standby, tenere premuto il pulsante [SHIFT] e quindi premere il pulsante [DUAL] per attivare la funzione "Dual". Il display LCD visualizzerà il nome e il numero della voce corrente e l'indicazione "VOICE R 2" e "DUAL".
- *2.* Utilizzare il DATA DIAL o i pulsanti [+ / YES] / [- / NO] per selezionare la voce che si desidera riprodurre per la parte "Dual".
- *3.* Suonare quindi la tastiera, e si sentiranno due voice differenti suonare insieme. Sembrerà che due strumenti diversi suonino contemporaneamente.
- *4.* Quando la funzione "Dual" è attiva, tenere premuto il tasto [SHIFT] e quindi premere il tasto [DUAL] per disattivare la questa funzione.

#### *Note:*

Quando la tastiera è splittata, solo la mano destra può suonare la voce impostata per la parte "Dual" mentre l'area della mano sinistra no.

### **Suonare 2 voci con entrambe le mani-LOWER**

La funzione Lower suddivide la tastiera nelle aree sinistra e destra per suonare due voice differenti

*1.*In modalità standby, tenere premuto il tasto [SHIFT] e quindi premere il tasto [LOWER] per attivare la funzione "Lower". La tastiera è divisa in due sezioni indipendenti e ogni sezione ha la sua voce. Il display LCD visualizza il nome e il numero della voce sinistra e l'indicazione "VOICE L" e "LOWER"

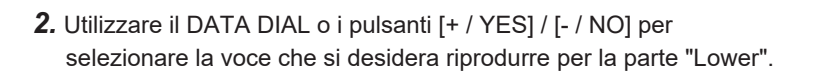

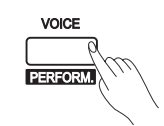

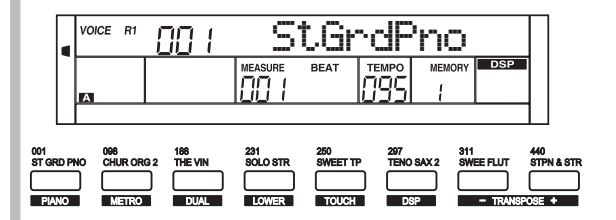

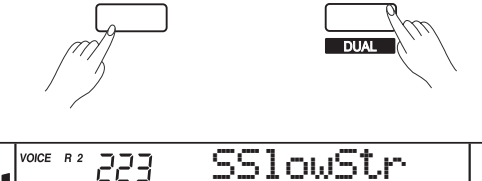

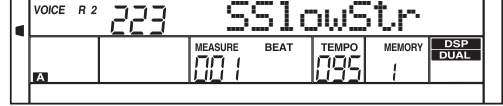

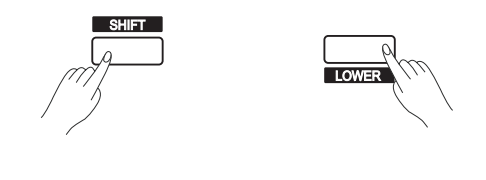

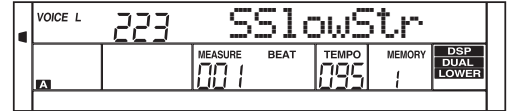

- *3.* Suonando la tastiera si potranno sentire l'area della mano sinistra e della mano destra che suonano voci differenti.
- *4.* Quando la funzione "Lower" è attiva, tenere premuto il tasto [SHIFT] e quindi premere il tasto [LOWER] per disattivare la questa funzione.

#### *Nota:*

La voce della mano destra non cambierà quando si cambia la voce della parte "Lower"

#### **Punto di Split**

Il punto sulla tastiera che separa la voce L e la voce R1 / R2 è chiamato "Punto di Split". Il punto di split è su F # 3 come impostazione predefinita. Tuttavia, è possibile impostare questo su qualsiasi tasto desiderato. Fare riferimento all'impostazione KeySplit per l'impostazione del punto di divisione.

### **Sensibilità al tocco della tastiera (Touch)**

La tastiera è dotata di una funzione di riposta al tocco che vi permette di controllare in modo dinamico ed espressivo il livello delle voci tramite la forza con cui suonate, come su uno strumento acustico.

Il piano ha tre tipi di "Touch" tra i quali scegliere.

- *1.* Tenendo premuto il tasto [SHIFT], premere il tasto [TOUCH] per accedere al menu di impostazione "Touch". Il display LCD visualizza il numero di impostazione del tocco. Il valore predefinito è 2.
- *2.* **Selezione di un tipo di "Touch"**.
	- Usare i pulsanti [+ / YES] / [- / NO] o il DATA DIAL per selezionare un tipo di "Touch": OFF, 001 (leggera), 002 (normale) e 003 (dura). Oppure tenere premuto il tasto [SHIFT], quindi premere il tasto [TOUCH] per selezionare un tipo di "Touch". Premendo i pulsanti [+ / YES] e [- / NO] contemporaneamente si imposta il valore di tocco sull'impostazione predefinita: 2 (normale).

### **Trasposizione**

Questa funzione permette di trasporre l'intonazione dell'intero strumento in intervalli di un semitono verso l'acuto o il basso per un massimo di un'ottava.

- *1.* Tenendo premuto il pulsante [SHIFT], quindi premere [TRANSPOSE] del pulsante [TRANSPOSE-] per accedere al menu di trasposizione. Il display LCD visualizza l'attuale trasposizione: xxx Transpose. Il valore predefinito è 0.
- *2.* Quando sul display LCD viene visualizzata la trasposizione corrente, utilizzare [+ / YES] / [- / NO] o il DATA DIAL per modificare il valore di trasposizione. La trasposizione massima è di ± 12 semitoni.
- *3.* Premere [+ / YES] e [- / NO] contemporaneamente per impostare il valore di trasposizione sull' impostazione predefinita: 000 Transpos.

#### *Nota:*

Se dovete suonare un brano nella tonalità di G che non vi è familiare, se impostate il valore di Transpose su -05 o 07, potete suonare facilmente il brano nella tonalità di C più comoda.

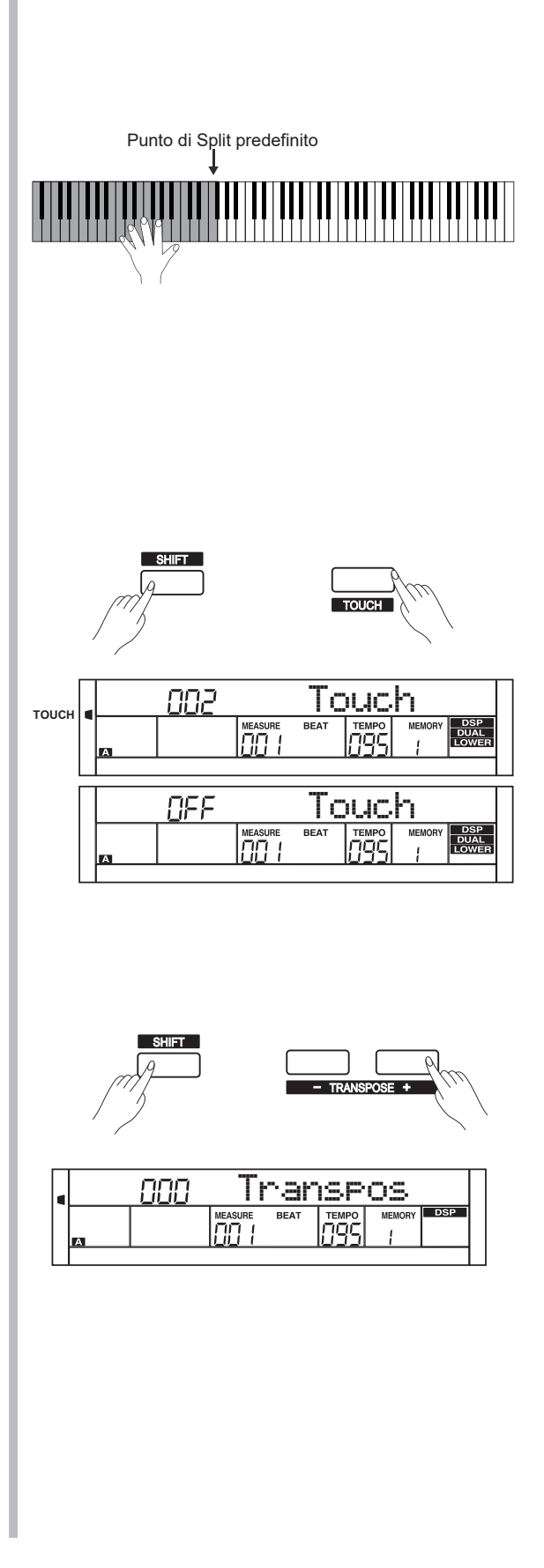

### **Modalità Piano**

Questa funzione serve per impostare immediatamente la voce dell'intera tastiera al piano.

- *1.* Tenendo premuto il pulsante [SHIFT], premere il pulsante [PIANO] per accedere o uscire dalla modalità piano.
- *2.* Nel modo piano, i controlli dell'accompagnamento sono gli stessi che per gli altri modi. L'accompagnamento suona solo la parte ritmica.

#### *Note:*

- 1. In modalità piano, è possibile impostare la funzione mixer e accedere al menu funzioni.
- 2. In modalità piano, la funzione A.B.C. viene automaticamente disattivata.

### **Metronomo**

Il metronomo fornisce un ritmo costante per aiutarti a esercitarti a un tempo preimpostato.

- *1.* Tenendo premuto il pulsante [SHIFT], premere il pulsante [METRO] per attivare o disattivare il metronomo.
- *2.* Impostazione del tipo di Beat Fare riferimento a *Tipo del Beat*.

#### *Note:*

- 1. Quando l'accompagnamento sta suonando, il metronomo (se attivato) risponderà alla battuta successiva.
- 2. Quando il metronomo è attivo e l'accompagnamento viene avviato, regolerà il beat sull'accompagnamento.
- 3. Nella registrazione, i beat del metronomo non possono essere registrati.

### **Modalità Twinova**

La modalità "Twinova" divide la tastiera in due aree indipendenti, le quali hanno la stessa tonalità e voce, per la comodità dell'insegnamento individuale.

- *1.* Premere il tasto [TWINOVA] per attivare la funzione "Twinova". Il display LCD indica che la funzione "Twinova" è attivata. In modalità "Twinova", la voce DUAL e la voce LOWER non sono disponibili. Il punto di split predefinito è E3 (32). Premere di nuovo [TWINOVA] per uscire.
- *2.* Nella modalità "Twinova", la voce predefinita della mano destra e della mano sinistra è la voce UPPER selezionata prima di entrare nella modalità "Twinova". Utilizzare il DATA DIAL, i pulsanti [+ / YES], [- / NO] o i pulsanti di selezione diretta per impostare una voce.
- *3.* In modalità "Twinova", premendo il pulsante [OCTAVE], il display LCD visualizza temporaneamente il valore di ottava per la funzione "Twinova". Si può quindi usare il "DATA DIAL", o i pulsanti [+ / YES], [- / NO] per impostare il valore di ottava per la funzione "Twinova". L'intervallo di ottava è compreso tra -1 e 1. Premere contemporaneamente [+ / YES] e [- / NO] per impostare il valore dell'ottava sulla sua impostazione predefinita: 000.

#### *Note:*

- 1. Nelle modalità Demo e Song, il pulsante [TWINOVA] non è attivo.
- 2. Fare riferimento all'impostazione KeySplit per impostare il punto di split.
- 3. Il pulsante [OCTAVE] è valido solo in modalità "Twinova". Dopo aver modificato l'ottava, le note che cadono fuori dal range della voce potrebbero non suonare.

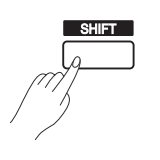

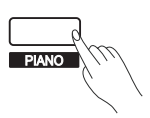

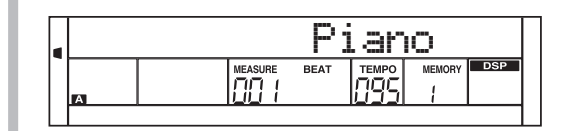

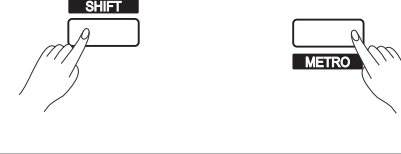

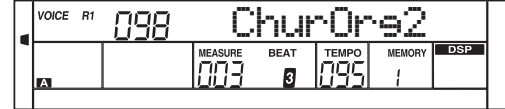

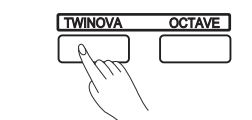

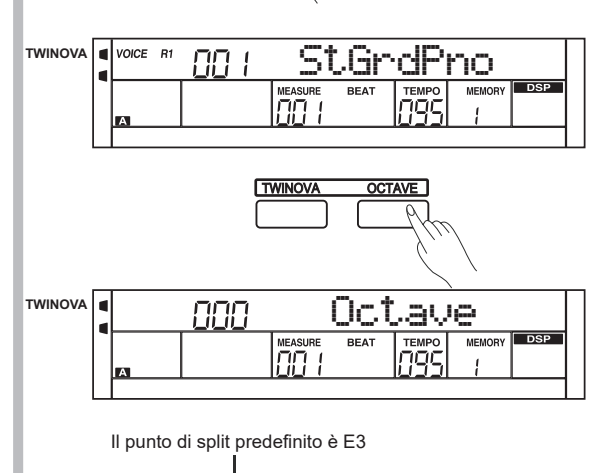

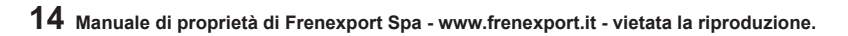

#### **Scala**

Il temperamento equabile (uguale in tutte le tonalità, e adatto per gli strumenti a tastiera) viene usato comunemente nella musica moderna, e basandovi su questo metodo potete creare le vostre composizioni ed esecuzioni. Specialmente per il piano, il temperamento equabile è usato ampiamente e considerato uno standard. Ma nel tempo, furono utilizzate molte altre scale per comporre e suonare, prima di adottare il temperamento equabile

- *1.* Premere il pulsante [SCALE] per attivare / disattivare a funzione. lL'icona corrispondente si accenderà / spegnerà sulla destra del display.
- *2.* Tipo di scala e selezione della fondamentale Tenere premuto il pulsante [SCALE] per accedere al menu di impostazione della scala. L'icona della scala continua a lampeggiare. L'impostazione predefinita è "001 Pytha C". È possibile premere il pulsante [+ / YES], il pulsante [- / NO] per selezionare un tipo di scala diverso. Premere uno dei tasti C7-B7 per selezionare il tasto fondamentale. Il display LCD visualizzerà il tipo di scala e il tasto fondamentale.

Il piano ha sei tipi di scala, come mostrato di seguito:

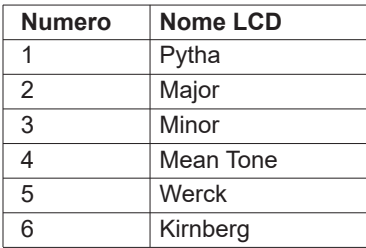

#### *Nota:*

- 1. Durante l'impostazione della scala, se non viene eseguita alcuna operazione entro 5 secondi, questo stato verrà chiuso automaticamente.
- 2. Lo stato della scala si spegne automaticamente nelle modalità "Song" e "Demo".

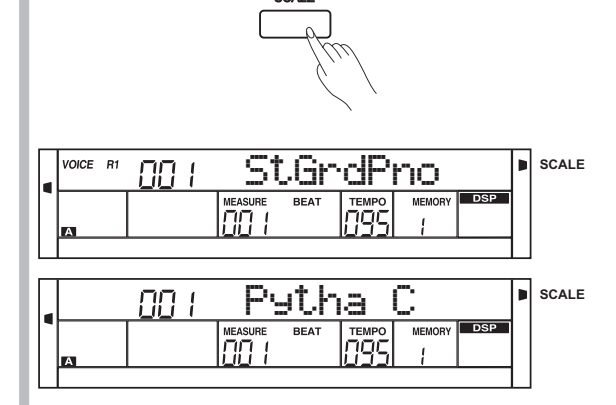

Selezione della Fondamentale

La funzione di accompagnamento automatico mette a tua disposizione una band di supporto completa. Tutto quello che si deve fare è suonare gli accordi con la mano sinistra usando lo stile selezionato. Quindi l'accompagnamento suonerà automaticamente, seguendo immediatamente gli accordi suonati. Con l'accompagnamento automatico, anche un artista solista può divertirsi suonando con il supporto di un'intera band o orchestra. Questa piano digitale contiene 210 stili con generi musicali vari. Selezionare alcuni dei diversi stili (fare riferimento alla Lista Stili) per apprezzare la funzione di accompagnamento automatico.

## **Riproduzione di un accompagnamento (Solo Ritmo)**

- *1.* Premere uno dei pulsanti per la selezione diretta dello stile o il pulsante [STILE] per accedere alla modalità stile. Il display LCD visualizza il nome e il numero dello stile corrente.
- *2.* Utilizzare il DATA DIAL o i pulsanti [+ / YES] / [- / NO] per selezionare lo stile che si desidera riprodurre. È inoltre possibile utilizzare i pulsanti di selezione diretta degli stili.
- *3.* Premere il pulsante [START / STOP] per avviare le tracce ritmiche dell'accompagnamento automatico. Inoltre, è possibile premere [SYNC] e quindi suonare qualsiasi tasto per avviare le tracce ritmiche dell'accompagnamento automatico.

### **Riproduzione di un accompagnamento (Completo)**

*1.*In modalità stile, premere il pulsante [CHORD MODE] per accedere alla modalità "Auto Bass Chord" (A.B.C.). "A.B.C" si illumina sul display LCD. La tastiera è divisa in due aree. Suonare gli accordi nell'area della mano sinistra. Premere di nuovo il pulsante [CHORD MODE] per accedere alla modalità "FULL RANGE". "FULL RANGE" si illuminerà sul display LCD. A questo punto è possibile suonare gli accordi sull'intera tastiera con la normale diteggiatura.

*2.* È possibile premere il pulsante [SYNC] e quindi suonare un accordo nella sezione degli accordi per avviare l'accompagnamento automatico di tutte le tracce. Quando si cambia accordo, l'accompagnamento cambia automaticamente. Si può anche premere il pulsante [START / STOP] per avviare l'accompagnamento automatico della traccia ritmica, quindi suonare un accordo nella sezione degli accordi. lo strumento inizierà a sunare l'accompagnamento automatico di tutte le tracce.

#### *Nota:*

Il piano può salvare 10 stili utente. Per utilizzare i propri stili, utilizzare il software MEDELI per convertire lo stile e quindi salvare gli stili sul piano.

### **Sezioni di Accompagnamento**

Esistono vari tipi di sezioni per gli accompagnamenti automatici che consentono di variare la disposizione dell'accompagnamento in base al brano che si sta suonando.

Le sezioni sono: Intro, Main (A, B), Fill (A, B), and Ending. Passando dall'una all'altra durante l'esecuzione, è possibile produrre facilmente gli elementi dinamici di un arrangiamento professionale durante l'esecuzione.

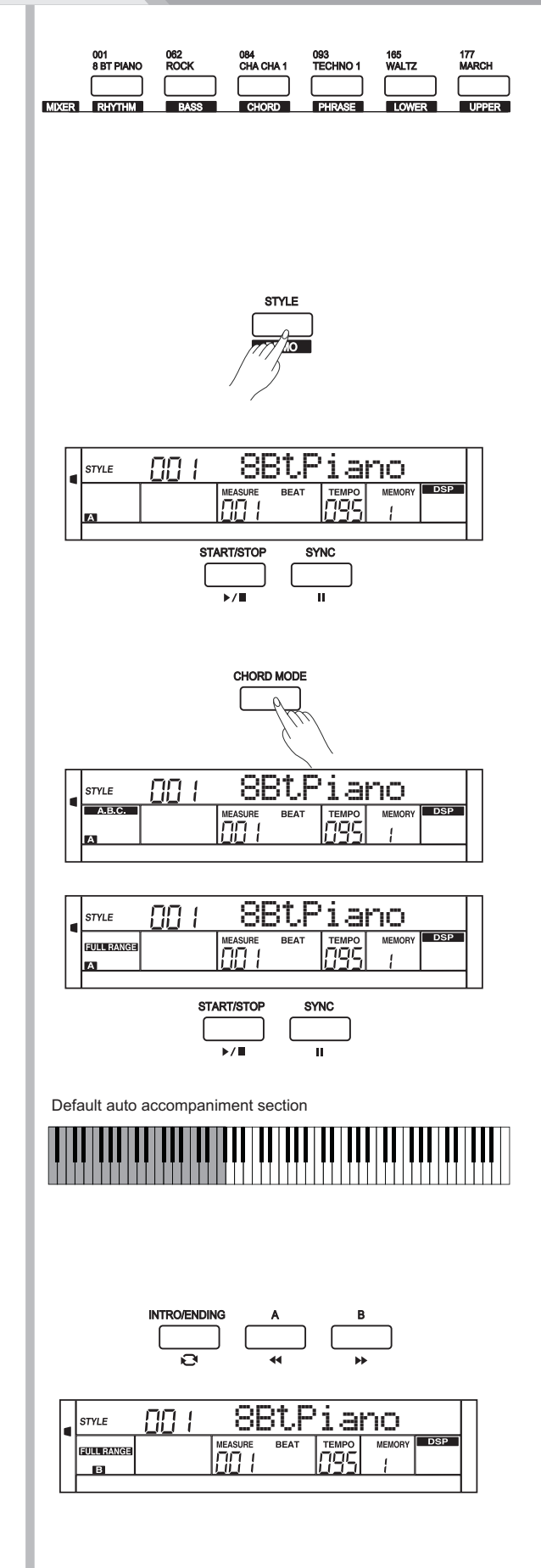

#### **Sezione INTRO**

La sezione INTRO è una la sezione di apertura di uno stile. Quando la sezione INTRO termina, il sistema passerà automaticamente alla sezione principale (MAIN).

#### **Sezione MAIN**

MAIN è la sezione principale di uno stile. Il sistema riprodurrà e ripeterà la sezione Main fino a quando non verrà premuto il pulsante di un'altra sezione.

#### **Sezione FILL IN**

La funzione di Auto FILL IN aggiunge automaticamente un fill (variazione) alla tua performance. Al termine del FILL-IN, lo stile passa alla sezione Main (A,B).

#### **Sezione ENDING**

La sezione ENDING è usata per terminare lo stile. Quando la sezione ENDING termina, l'accompagnamento si arresta automaticamente. La lunghezza della sezione ENDING varia a seconda dello stile selezionato.

#### *Nota:*

Tenere premuti i pulsante [FILL A] o [FILL B] quando lo stile è in esecuzione, il pattern di fill selezionato si ripete continuamente fino a quando il pulsante non viene rilasciato. Quando lo stile si interrompe, premere i pulsante [FILL A] o [FILL B] per selezionare una sezione principale.

### **Riproduzione di diverse sezioni di Accompagnamento**

- *1.* Premere il pulsante [STYLE]
- *2.* Premere uno dei pulsanti per la selezione diretta di uno stile oppure utilizzare il DATA DIAL o i pulsant [+ / YES] / [- / NO] per selezionare uno stile.
- *3.* Premere il pulsante [CHORD MODE] per attivare la modalità A.B.C. (auto bass chord).
- *4.* Premere il pulsante [SYNC].
- *5.* Premere il pulsante [FILL A] .
- *6.* Premere il pulsante [INTRO/ENDING]. Sul display LCD viene visualizzata la "A" e lo stile è pronto per essere riprodotto.
- *7.* L'accompagnamento si avvierà non appena si inizierà a suonare nella sezione Chord. Quando il pattern di introduzione (INTRO) terminerà, l'accompagnamento passerà automaticamente alla sezione Principale A (MAIN A).
- *8.* Premere il pulsante [FILL B]. Viene riprodotto un pattern FILL IN, seguito automaticamente dalla sezione principale B (MAIN B).
- *9.* Premere ancora il pulsante [INTRO/ENDING] per attivare la sezione ENDING. Quando il pattern di ENDING viene completamente riprodotto, l'accompagnamento automatico si interrompe automaticamente.

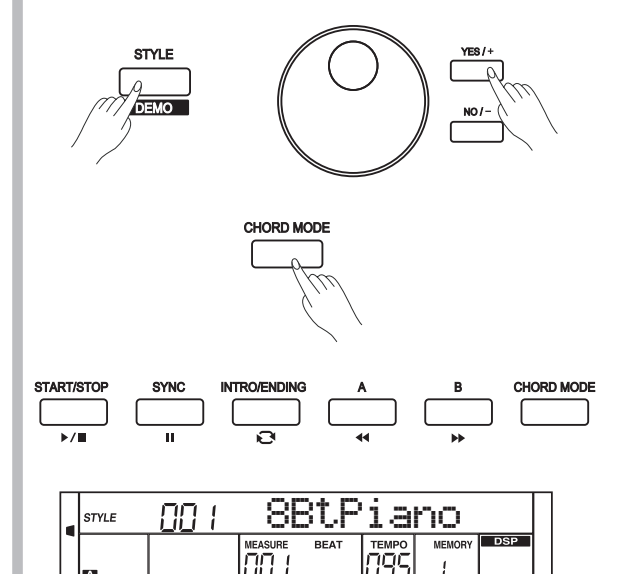

### **Volume dell'Accompagnamento**

The function aims to keep an appropriate balance between the accompaniment volume and the voice volume.

- *1.* Premere il pulsante [ACCOMP], sul display LCD verrà visualizzato il volume ACCOMP (da 0 a 127). A questo punto è possibile utilizzare il DATA DIAL o i pulsanti [+ / YES] / [- / NO] per regolare il volume ACCOMP.
- *2.* Quando sul display LCD viene visualizzato il volume ACCOMP, premendo contemporaneamente i pulsanti [+ / YES] e [- / NO], il volume ACCOMP viene messo in mute.Il display LCD visualizza "OFF Accomp". Premendo di nuovo contemporaneamente i pulsanti [+ / YES] e [- / NO] il volume ACCOMP viene riattivato.

### **Diteggiatura degli accordi**

Il modo in cui gli accordi vengono suonati o indicati con la mano sinistra (nella sezione di accompagnamento automatico della tastiera) viene definito "diteggiatura". Esistono 2 tipi di diteggiature come descritto di seguito.

#### **Accordi di Base**

Un accordo, nella musica, è un insieme armonico di tre o più note che suonano contemporaneamente. Gli accordi più frequenti sono le triadi. Una triade è un insieme di tre note che possono essere composte in terze parti. Quando sono composte in terzi, le note della triade, dal tono più basso al più alto, sono chiamati: la Fondamentrale, la Terza e la Quinta.

#### **Tipo di Triade**

Ci sono i seguenti tipi di Triade di base:

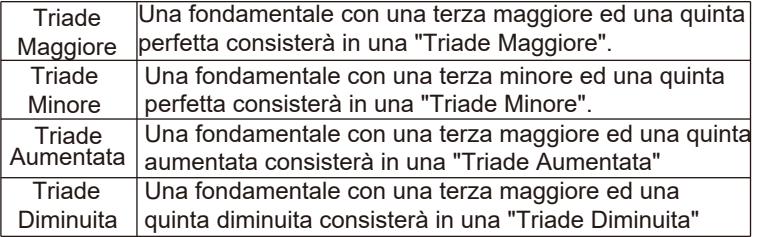

#### **Accordo Rivolto**

Viene definito un "accordo rivolto" quello dove la nota fondamentale non è la nota più bassa. Se mettiamo la terza e/o la quinta nella posizione fondamentale (nota più bassa), allora viene formato il "rivolto" e quindi chiamiamo questo accordo "Accordo Rivolto".

#### **Nome dell'Accordo**

Il nome dell'accordo è composto due parti: Fondamentale Accordo e Tipo di accordo.

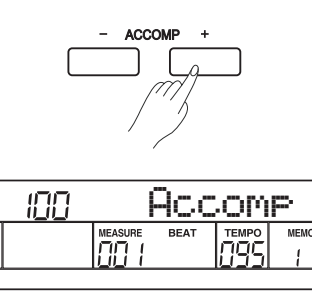

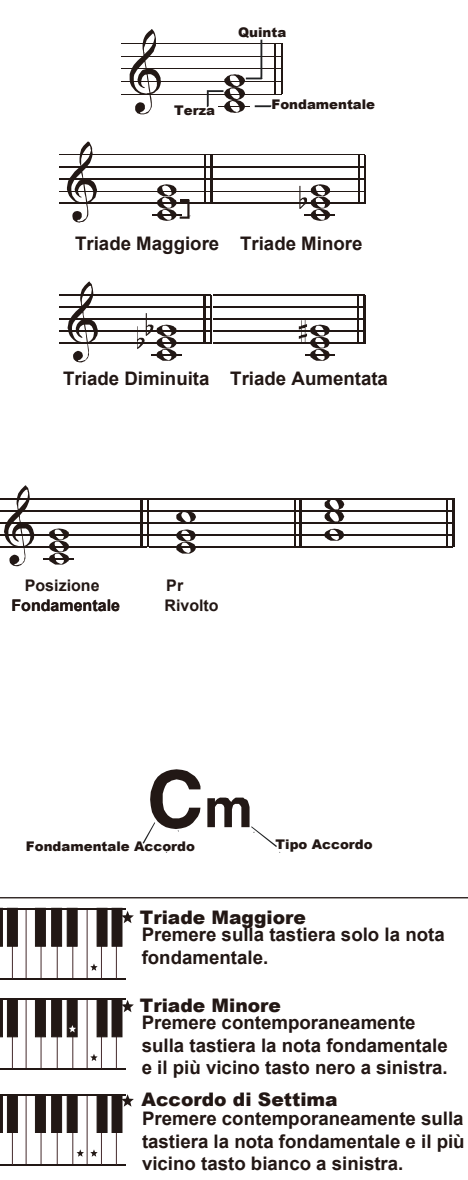

C

C

 $C_{m}$ 

Accordo di Settima Minore **Premere contemporaneamente sulla tastiera la nota fondamentale e i tasti bianco e nero più vicini a sinistra.**

#### **Modalità "SINGLE FINGER"**

La modalità "Single Finger" non solo è in grado di rilevare un solo dito, ma può anche rilevare più dita. Questa modalità rende facile suonare gli accordi di maggiore, minore, settima e minore settima attraverso solo uno, due o tre tasti. Fare riferimento alla relativa immagine a destra per i dettagli.

#### **Modalità "MULTI-FINGER"**

La modalità "Multi-finger" permette di suonare gli accordi nella diteggiatura normale. Prova a suonare i 32 tipi di accordo in scala C (DO) come elencato a destra.

#### *Nota:*

In modalità full range, l'intera tastiera riconoscerà solo gli accordi suonati con la normale diteggiatura.

#### **Tempo**

Ogni stile contenuto nella tastiera è stato programmato con un tempo predefinito; tuttavia, è possibile modificarlo secondo necessità.

- *1.* Premere i pulsanti [TEMPO+]/[TEMPO-] per modificare il valore del parametro "Tempo" . Quando sul display il valore del "Tempo" lampeggia, utilizzare il Data Dial per modificare rapidamente il valore.
- *2.* Per reimpostare il valore predefinito del parametro Tempo, premere contemporaneamente i pulsanti [TEMPO+] e [TEMPO-].

#### *Nota:*

Quando lo stile si interrompe, la modifica dello stile ripristina automaticamente il tempo. Tuttavia, la modifica dello stile durante la riproduzione dello stile non comporterà cambiamenti di tempo.

### **One Touch Setting**

Quando si attiva la modalità "One Touch Setting", è possibile richiamare immediatamente tutte le impostazioni relative all'accompagnamento automatico, inclusa la selezione di voci e gli effetti digitali, semplicemente premendo un pulsante.

- *1.* Premere il pulsante [O.T.S.] per attivare il "One Touch Setting" per lo stile corrente.
- *2.* Premere uno dei pulsanti di impostazione one touch [M1] [M4]. Varie impostazioni del pannello (come voce, effetto, ecc.) che corrispondono allo stile selezionato vengono immediatamente richiamate. L'accompagnamento automatico viene attivato automaticamente durante la modalità O.T.S.

#### **Lista dei parametri per la funzione One Touch Setting:**

Parte ON/OFF (VOICER1,R2,L) Numero (VOICER1,R2,L) Volume Voce (VOICER1,R2,L) Livello del Reverbero per la voce (VOICER1,R2,L) Livello del Chorus per la voce (VOICER1,R2,L)

#### *Nota:*

- 1. In modalità O.T.S., la funzione A.B.C. la funzione si attiverà automaticamente.
- 2. In modalità O.T.S., la memoria non può essere registrata.

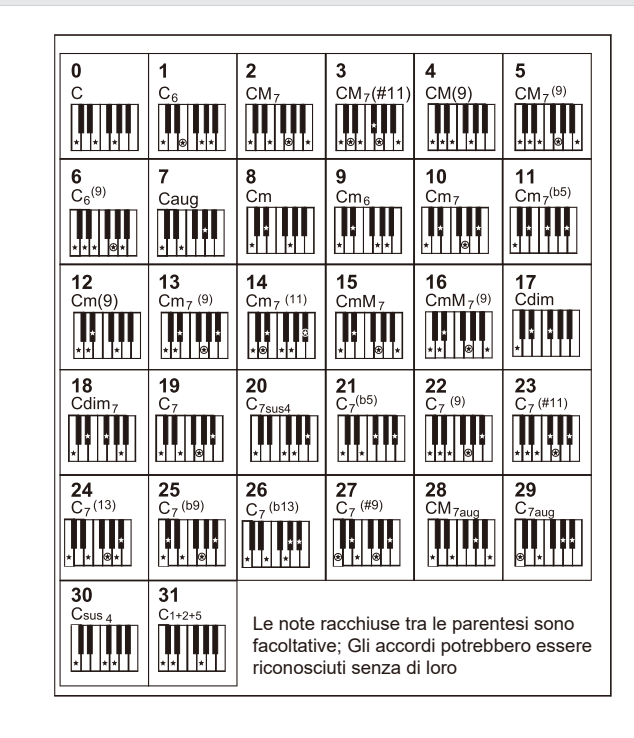

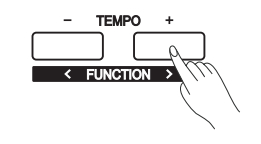

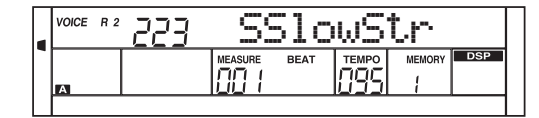

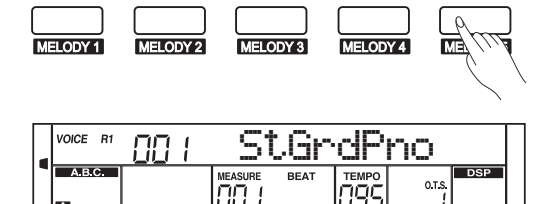

## **Harmony**

La funzione Harmony può aggiungere un effetto Harmony alla voce principale (UPPER).

### **Pulsante Harmony**

- *1.* Premere il pulsante [HARMONY]. Sul display LCD viene visualizzato "OFF", che indica che l'effetto di armonia è disattivato.
- *2.* Quando il display LCD visualizza "OFF", premere il pulsante [HARMONY]. Il display LCD ora visualizza "Duet", che indica che l'effetto Harmony è di tipo Duet.
- *3.* Per selezionare un diverso tipo di Harmony, consultare l'impostazione di Harmony nel menu delle funzioni.

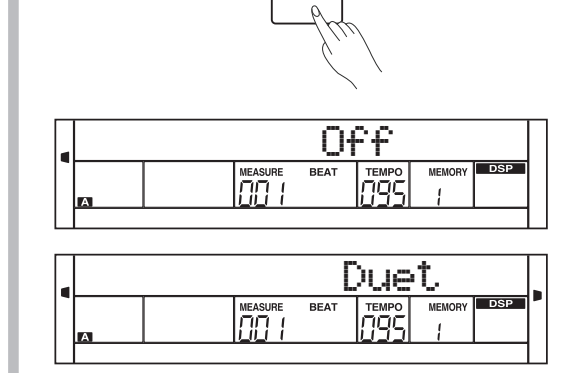

**HARMONY** 

, first play a chord, then play notes in right

### **Suonare con l'effetto "Harmony"**

Attivare la funzione A.B.C e suonare un accordo. Quindi suonare le note nella sezione della mano destra. Alle note suonate nella voce principale verrà aggiunto un effetto "Harmony".

#### *Nota:*

I tipi di Harmony "1+5", "octave", "Echo", "Tremolo", e "Trill" sono sempre disponibili. Tutti gli altri sono selezionabili solo quando la funzione A.B.C. è attiva.

## **Modalità Performance Assistant**

Si possono selezionare 2 Voci (suoni) per suonare con la funzione "Performance Assistant": Guitar and Piano.

## **Cosa è la "Performance Assistant"?**

Performance Assistant è una funzione di facile utilizzo. Anche se non si è un tastierista, la funzione aiuterà a suonare la tastiera. Se si è un vero pianista, si può facilmente ottenere lo stesso effetto di suonare un vero pianoforte ottenendo come risultato l'esecuzione di parti complesse . la funzione Performance Assistant fornirà molte frasi meravigliose usando diversi tasti.

### **Selezione Modalità "Performance Assistant"**

*1.* Premendo il pulsante [SHIFT], premere il pulsante [PERFORM.] per attivare la funzione "Performance Assistant". Questa permette di entrare in modalità "Chitarra"; il display visualizza il nome della voce di chitarra ed il relativo numero.

- 2. Usare il DATA DIAL o i pulsanti [+/YES] or [-/NO] il passaggio tra la modalità chitarra e la modalità piano.
- **3.** Il Time Signature predefinito è "4-4". È possibile selezionare quello desiderato tra 2/4, 3/4, 4/4 e 6/8 nel menu delle funzioni. Fare riferimento a "Tipo di Beat" nel "Menu funzioni".
	- *4.* Nella funzione Performance Assistant usare i pulsanti [TEMPO+] / [TEMPO-] per cambiare il Tempo.

## **Modalità Chitarra**

#### **Mappa dei tasti per la modalità Chitarra**

La modalità "Chitarra" permette di suonare una chitarra con la tastiera come se si stesse suonando una vera chitarra. In questa modalità si possono usare alcuni effetti di chitarra come Strum, Accordi arpeggiati, endings, etc..

#### **Parte accordi**

La parte accordi è nell'area delimitata dai tasti A0 e B3. Gli accordi vanno suonati in questa area.

#### **Sub Area 1**

Questa area è delimitata dai tasti C4 e B4 (solo tasti bianchi). In questa area ci sono 5 tipi di accordi arpeggiati.

#### **Sub Area 2**

Questa area è delimitata dai tasti C5 e A5 (solo tasti bianchi). In questa area vengono simulate le 6 corde di una chitarra vera. Suonare in questa area le parti di assolo.

#### **Area Ritmo**

Questa area è delimitata dai tasti C6 e G6 (solo tasti bianchi) è l'area ritmo. In questa area ci sono dei bellissimi Strums. Usare i tasti A6 e B6 per suonare un ending.

#### **Cambio Posizione (Rivolti)**

Premendo il tasto C7, la posizione delle note verrà cambiata.

#### *Nota:*

I tasti sopra C7 non sono attivi in questa modalità.

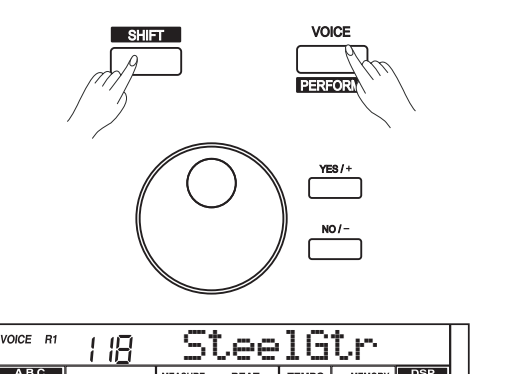

 $L1 - L$ 

**PERFORM**

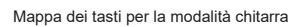

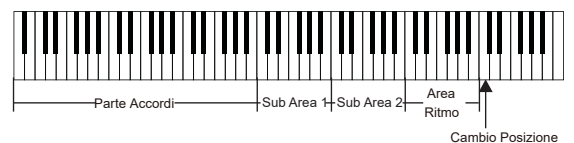

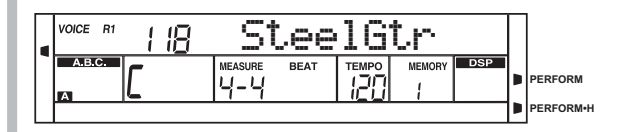

## **Modalità Performance Assistant**

### **Suonare in modalità Chitarra**

**Suonare un accordo nella parte accordi.**

Il display visualizzerà il nome dell'accordo e suonerà la nota fondamentale della chitarra.

#### **Suonare un accordo arpeggiato nella sub area 1.**

Quando il tipo di accordo è visualizzato, premere un tasto bianco nella Sub Area 1, inizierà una meravigliosa frase di accordo arpeggiato. Premere altri tasti bianchi per suonare frasi diverse. Se si suonano accordi diversi con la mano sinistra si possono apprezzare i cambiamenti nelle frasi

#### **Suonare le parti di assolo nella sub area 2.**

Quando il tipo di accordo è visualizzato, premere i tasti bianchi nella sub area 2, puoi suonare la chitarra libera da solo, come se stessi suonando in una vera. Suonare accordi diversi con la mano sinistra e quindi le parti di assolo con la destra. L'ultimo tasto bianco B5 non è valido.

#### **Suonare gli strums (stili) nell'area Ritmo.**

Quando il tipo di accordo è visualizzato, premere i tasti bianchi nell'area Ritmo per suonare gli strums ritmici. Suonare accordi diversi con la mano sinistra e quindi gli strums con la destra.

#### **Finire la performance di Chitarra.**

Premere i tasti A6 o B6 per finire la performance di chitarra. Quando il pattern di "ending" termina, la frase si ferma automaticamente.

#### **Suonare gli effetti (suoni) particolari.**

Tutti i tasti neri in Sub area 1, Sub area 2 e area Ritmo sono dedicati ai suoni particolari della chitarra. Ci sono 5 effetti (suoni) particolari in queste aree sui tasti C#, D#, F#, G#, A#.

#### **Cambio della posizione (Rivolti)**

Premere il tasto C7. Sul display si accenderà l'indicatore "PERFORM.H". Questo significa che la posizione delle note suonate sulla chitarra sono cambiate in posizione alta. Suonando i tasti bianchi nella Sub area 1, nella Sub area 2 e nell'area Ritmo, si possono apprezzare i cambiamenti delle frasi di arpeggio o strum.

### **Modalità Piano**

#### **Mappa dei tasti per la modalità Piano**

La modalità Piano consentedi suonare la voce di pianoforte proprio come se si suonasse uno strumento acustico. In questa modalità è possibile utilizzare frasi del pianoforte come ritmi di piano (5), accordi arpeggiati (5) ed anche gli endings (3).

La mappa della tastiera in modalità piano è molto simile a quella della modalità "Chitarra". Premere i tasti da A6 a C7 per suonare gli endings. Tutti i tasti i neri a destra di C4 sono disabilitati.

## **Suonare in modalità Piano**

- *1.* Selezione della modalità "Piano". In performance assistant mode, usare il DATA DIAL o i pulsanti [+/YES] or [-/NO] per selezionare la modalità "Piano"
- *2.* Suonare un accordo nella "Parte Accordi". Suonare le diverse frasi e ritmi nella Sub Area e nell'Area Ritmo.

*3.* Premere i tasti A6, B6 o C7 per terminare la performance di pianoforte. Quando il pattern di "ending" termina, la frase si ferma automaticamente.

#### **Uscita dalla Modalità "Performance Assistant"**

Quando la frase musicale si ferma, premere uno dei pulsanti [VOICE], [STYLE], [SONG], [DEMO], [SHIFT]+[PERFORM.] per uscire dalla modalità Performance Assistant".

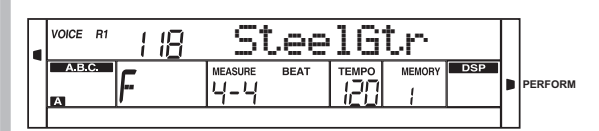

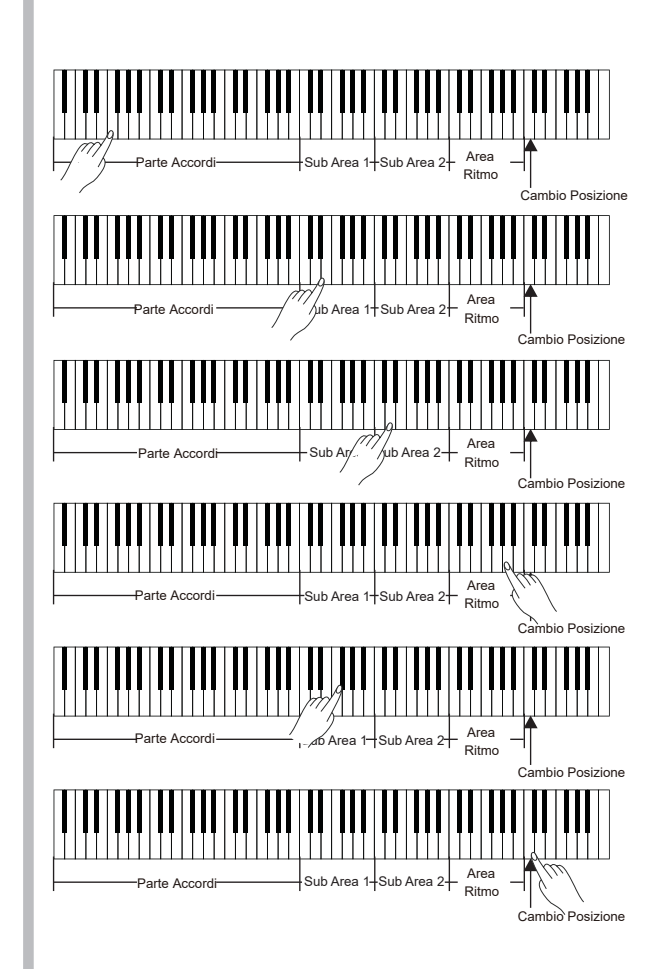

Mappa dei tasti per la modalità piano

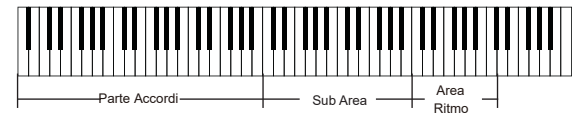

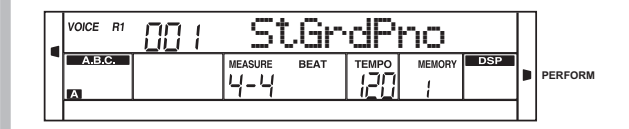

## **Effetto DSP**

Con gli effetti digitali integrati, si può aggiungere atmosfera e profondità alle proprie esecuzioni in vari modi. Ad esempio aggiungendo riverbero sembrerà di suonare in una sala da concerto. Aggiungendo note di Harmony si avrà un suono pieno e ricco.

- *1.* All'accensione dello strumento, l'effetto DSP è impostato su ON e la relativa icona sul display LCD si illumina. I livelli di chorus e riverbero possono essere regolati nel menu delle funzioni.
- *2.* Tenendo premuto il pulsante [SHIFT], premere il pulsante [DSP] per attivare o disattivare l'effetto DSP.

#### *Nota:*

Potrebbe esserci una leggera pausa nel suono se si attiva / disattiva l'effetto DSP mentre si riproduce uno stile o una song.

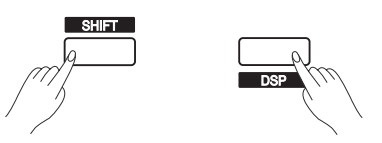

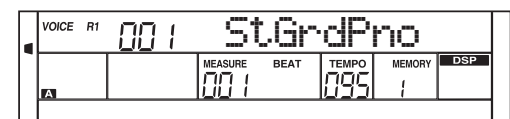

## **Mixer**

La funzione Mixer consente di regolare il volume di ogni traccia separatamente. .

- *1.* Tenendo premuto il pulsante [SHIFT], premere il pulsante [RHYTHM] per impostare il volume della traccia Rhythm. Il display LCD visualizza "Rhythm" e il volume della traccia.
- *2.* Quando il display visualizza "Rhythm" ,usare il Data Dial o i pulsanti [+/YES]/ [-/NO] per regolare il volume dell'opzione corrente. Premere i pulsanti [+/YES] e [-/NO] contemporaneamente per passare tra il valore impostato del volume e lo spegnimento del volume (Off).
- *3.* Seguire i passaggi sopra descritti per regolare il volume delle altre tracce.

#### *Nota:*

Nello stato di impostazione della voce R1, il pulsante [UPPER] regola il volume della voce principale. Nello stato di impostazione dellaVoce R2, il pulsante [UPPER] regola il volume della voce R2.

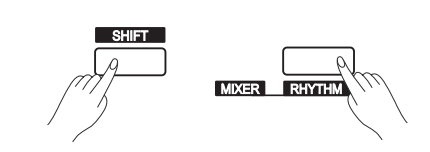

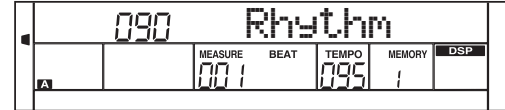

Le opzioni e i parametri sono i seguenti:

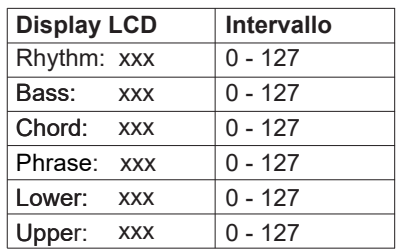

## **Funzioni dei Pedali**

Il pedale sustain è un singolo pedale che può essere configurato per diverse funzioni del pedale. Fare riferimento al menu di impostazione in eleccionale del pedal Sust<mark>.</mark><br>del pedale per i dettagli.

*1.* Pedale Soft

Se il pedale è assegnato a "Pedal Soft", tutte le note suonate sulla tastiera avranno un effetto più soft.

*2.* Pedale Start/Stop

Se il pedale è assegnato a "Pedal St/T", questo avrà la stessa funzione del pulsante [START / STOP].

*3.* Pedale Selezione Memorie Memory

Se il pedale è assegnato a "Pedal Mem", quando verrà premuto, verranno richiamate le memorie (32) una alla volta in modo circolare. Il display LCD visualizzerà la memoria attualmente richiamata.

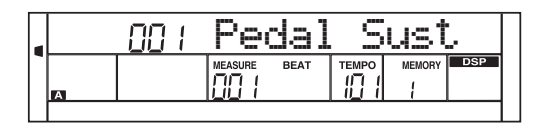

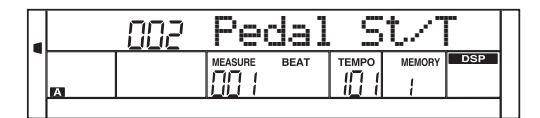

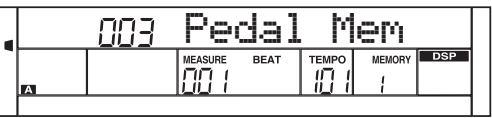

## **Menu delle Funzioni**

Tenendo premuto il pulsante [SHIFT], premere il pulsante [FUNCTION </>] per accedere al menu delle funzioni. Il display LCD visualizza l'opzione corrente del menu delle funzioni . Utilizzare [+ / YES] / [- / NO] o il DATA DIAL per impostare il valore del parametro/ funzione corrente. Le opzioni ed i parametri sono i seguenti:

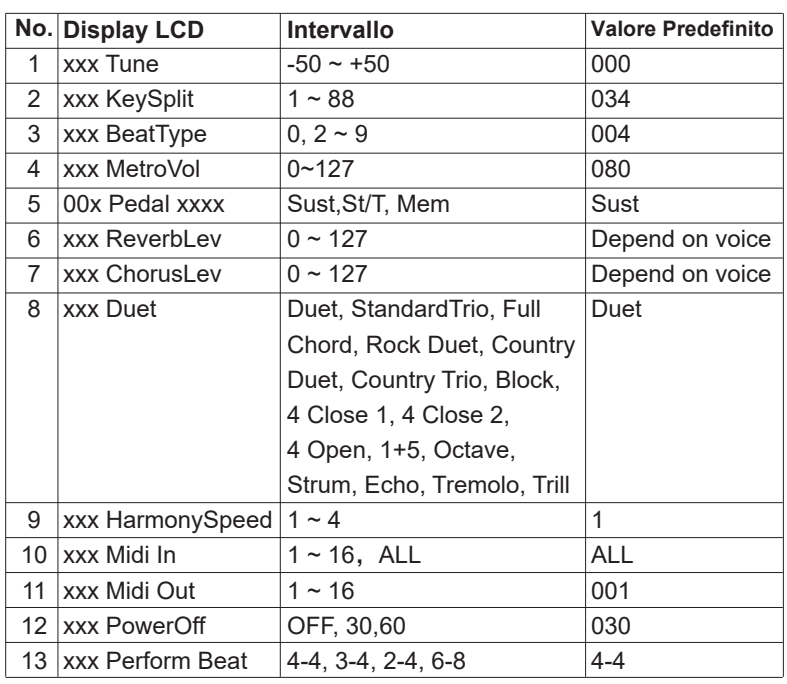

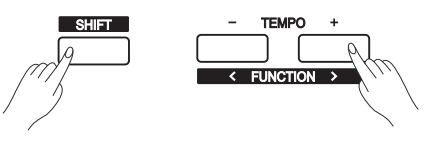

#### *Nota:*

Se non ci sono operazioni dopo 5 secondi, lo strumento esce automaticamente dal menu delle funzioni.

#### **Tune**

La funzione regola l'intonazione dell'intera tastiera a passi da un cent.

- *1.* Tenendo premuto il tasto [SHIFT], premere il tasto [FUNCTION </>] per selezionare la funzione "Tune". Il display LCD visualizza "xxx Tune". Utilizzare [+ / YES] / [- / NO] o il DATA DIAL per modificare il valore della funzione. L'intervallo dei valori è tra -50 e 50 cents
- *2.* Premere contemporaneamente i pulsanti [+ / YES] e [- / NO] per impostare il valore di "Tune" al valore predefinito: 000. L'impostazione si applica sia all'accompagnamento che alla voce.

### **Punto di Split**

Questa funzione imposta il punto che divide la tastiera in due sezioni.

- *1.* Tenendo premuto il tasto [SHIFT], premere il tasto [FUNCTION </>] per selezionare la questa funzione. Il display LCD visualizza "xxx KeySplit". Utilizzare [+ / YES] / [- / NO] o il DATA DIAL per modificare il valore della funzione. L'intervallo dei valori è tra 1 e 88.
- *2.* Premere contemporaneamente i pulsanti [+ / YES] e [- / NO] per impostare il punto di split al valore predefinito: F#3(34).

#### *Nota:*

Quando la modalità "Twinova" è attiva, l'intervallo per il punto di split è tra C3 e C6 (28 ~ 64). Premere contemporaneamente i pulsanti [+ / YES] e [- / NO] per impostare il punto di split Twinova al valore predefinito: E3 (32).

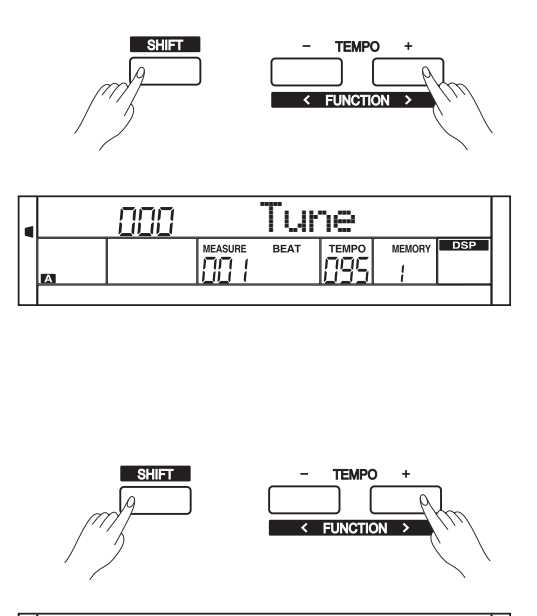

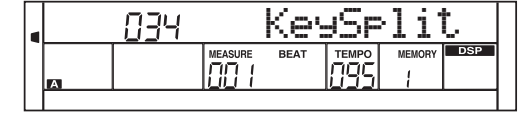

## **Tipo del Beat**

- *1.* Tenendo premuto il tasto [SHIFT], premere il tasto [FUNCTION </>] per selezionare la questa funzione. Il display LCD visualizza "xxx BeatType". Utilizzare [+ / YES] / [- / NO] o il DATA DIAL per modificare il valore della funzione. L'intervallo dei valori è 0, 2~9.
- *2.* Premere contemporaneamente i pulsanti [+ / YES] e [- / NO] per impostare il tipo del beat al valore predefinito: 004.

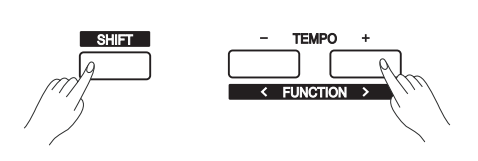

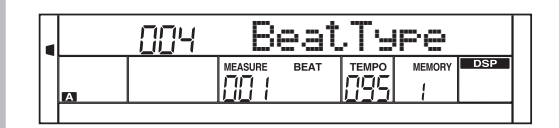

## **Volume del Metronomo**

**Tipo di Pedale**

- *1.* Tenendo premuto il tasto [SHIFT], premere il tasto [FUNCTION </>] per selezionare la questa funzione. Il display LCD visualizza "xxx MetroVol". Utilizzare [+ / YES] / [- / NO] o il DATA DIAL per modificare il valore del volume del metronomo. L'intervallo dei valori è 0~127.
- *2.* Premere contemporaneamente i pulsanti [+ / YES] e [- / NO] per impostare il volume del metronomo al valore predefinito: 080.

*1.* Tenendo premuto il tasto [SHIFT], premere il tasto [FUNCTION </>]

per selezionare il menu del tipo di pedale . Il display LCD visualizza"00x Utilizzare [+ / YES] / [- / NO] o il DATA DIAL per cambiare il tipo di pedale. Sono disponibili 3 tipi di pedale: Pedale Soft(Soft), Pedale per start/stop dell'accompagnamento (St/T) e

*2.* Premere contemporaneamente i pulsanti [+ / YES] e [- / NO] per

pedare per il cambio/richiamo memorie (Mem).

impostare il tipo di pedale al valore predefinito: Soft.

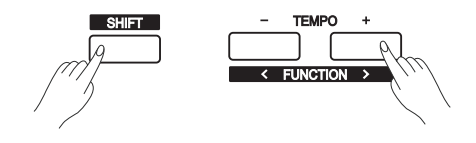

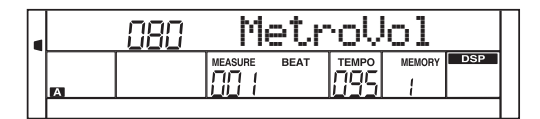

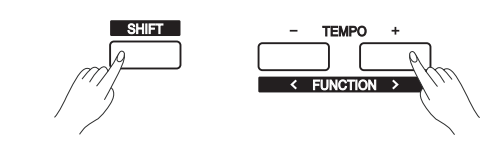

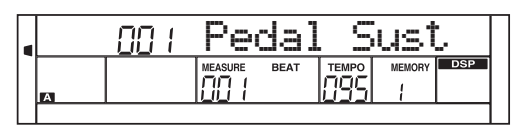

### **Volume del Reverbero**

*1.* Tenendo premuto il tasto [SHIFT], premere il tasto [FUNCTION </>] per selezionare il parametro del livello di reverbero. Il display LCD visualizza "xxx ReverbVol". Utilizzare [+ / YES] / [- / NO] o il DATA DIAL per modificare il valore del livello di reverbero.L'intervallo dei valori è 0~127

*2.* Premere contemporaneamente i pulsanti [+ / YES] e [- / NO] per impostare il livello di reverbero al valore predefinito

#### *Nota:*

Il livello di reverbero predefinito può essere diverso per ogni voce

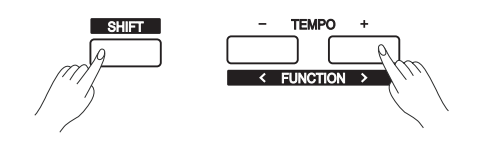

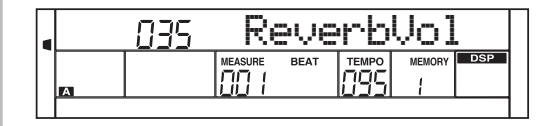

## **Menu delle Funzioni**

## **Volume del Chorus**

- *1.* Tenendo premuto il tasto [SHIFT], premere il tasto [FUNCTION </>]. per selezionare il parametro del livello di Chorus. Il display LCD visualizza "xxx ChorusVol. Utilizzare [+ / YES] / [- / NO] o il DATA DIAL per modificare il valore del livello di chorus. L'intervallo dei valori è 0~127
- *2.* Premere contemporaneamente i pulsanti [+ / YES] e [- / NO] per impostare il livello di chorus al valore predefinito

#### *Note:*

Il livello di chorus predefinito può essere diverso per ogni voce

## **Tipo di Harmony**

per selezionare il menu del tipo di Harmony. Il display LCD visualizza "xxx xxxx". Utilizzare [+ / YES] / [- / NO] o il DATA DIAL per modificare il tipo di Harmony *1.* Tenendo premuto il tasto [SHIFT], premere il tasto [FUNCTION </>]

I tipi di Harmony sono i seguenti:

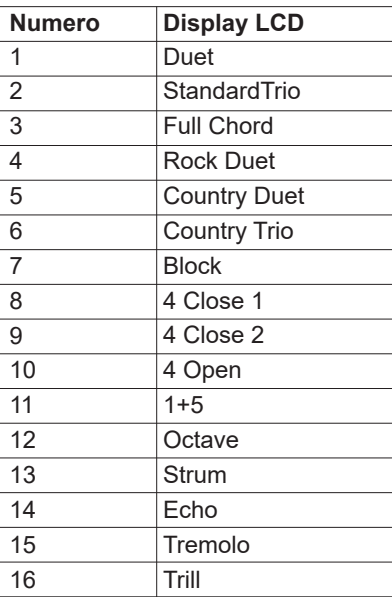

- *2.* Premere contemporaneamente i pulsanti [+ / YES] e [- / NO] per impostare il tipo di Harmony al valore predefinito: Duet
- *3.* Quando il tipo di Harmony è Echo, Tremolo o Trill, è possibile regolare la velocità dell'effetto Harmony. Fare riferimento all'impostazione della velocità effetto Harmony.
- *4.* Quando il tipo di Harmony è Strum, Echo, Tremolo o Trill, l'impostazione del tempo cambierà anche la velocità della nota di Harmony.

## **Velocità effetto Harmony**

Regola la velocità dell'effetto harmony per i tipi di Harmony: Echo, Tremolo e Trill.

- *1.* Tenendo premuto il tasto [SHIFT], premere il tasto [FUNCTION </>] per selezionare il parametro Velocità effetto Harmony. Il display LCD visualizza "xxx HarmonySpeed". Utilizzare [+ / YES] / [- / NO] o il DATA DIAL per modificare la velocità dell'effetto Harmony. harmony speed. L'intervallo dei valori è: 1~4.
- *2.* Premere contemporaneamente i pulsanti [+ / YES] e [- / NO] per impostare la velocità dell'effetto Harmony al valore predefinito: 001

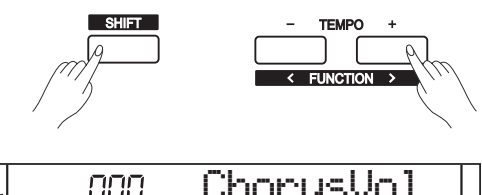

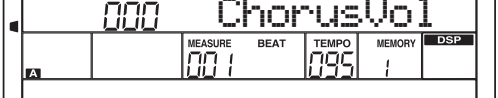

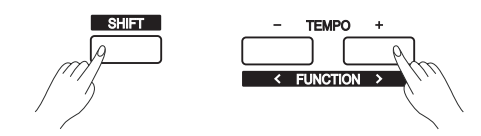

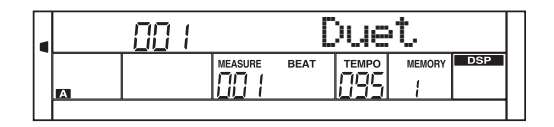

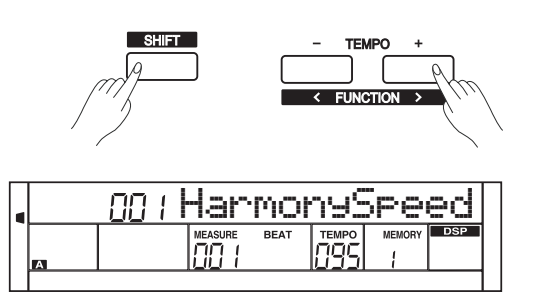

## **Menu delle Funzioni**

## **SHIFT TFMPO** Midi In ЯL,

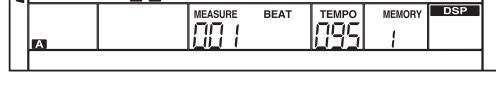

### **MIDI OUT**

**MIDI IN**

- *1.* Tenendo premuto il tasto [SHIFT], premere il tasto [FUNCTION </>] per selezionare il menu MIDI OUT. ll display LCD visualizza "xxx Midi Out". Utilizzare [+ / YES] / [- / NO] o il DATA DIAL per cambiare il canale MIDI OUT:1~16.
- *2.* Premere contemporaneamente i pulsanti [+ / YES] e [- / NO] per impostare il canale di MIDI OUT al valore predefinito: 001.

*2.* Premere contemporaneamente i pulsanti [+ / YES] e [- / NO] per

visualizza "xxx Midi In". Utilizzare [+ / YES] / [- / NO] o il DATA DIAL per cambiare il canale MIDI IN :1~16, ALL.

impostare il canale di MIDI IN al valore predefinito: ALL.

per selezionare il menu MIDI IN. Il display LCD

*1.* Tenendo premuto il tasto [SHIFT], premere il tasto [FUNCTION </>]

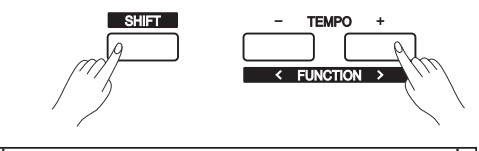

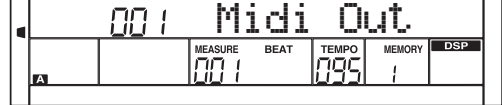

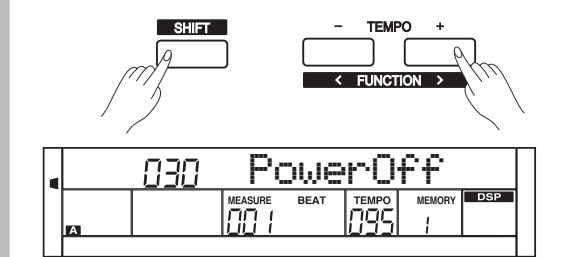

## **TFMPO** Perform Beat <u>ותה</u>

### **Auto Spegnimento**

Questa funzione viene utilizzata per impostare il tempo di spegnimento automatico.

- *1.*Tenendo premuto il tasto [SHIFT], premere il tasto [FUNCTION </>] per selezionare il parametro di auto-spegnimento. ll display LCD visualizza "xxx PowerOff". Utilizzare [+ / YES] / [- / NO] o il DATA DIAL per cambiare il valore del tempo di auto-spegnimento: OFF, 030, 060.
- *2.* Premere contemporaneamente i pulsanti [+ / YES] e [- / NO] per impostare il tempo di autospegnimento predefinito: 030 (30 minuti).

### **Tipo Beat in Performance Assistant**

Questa funzione viene utilizzata per impostare il tipo di beat nella funzione Performance Assistant.

- *1.* Tenendo premuto il tasto [SHIFT], premere il tasto [FUNCTION </>] per selezionare questo parametro. ll display LCD visualizza "xxx Perform Beat".Utilizzare [+ / YES] / [- / NO] o il DATA DIAL per cambiare il valore del tipo di beat in performance assistant: 4-4, 3-4, 2-4, 6-8.
- *2.* Premere contemporaneamente i pulsanti [+ / YES] e [- / NO] per impostare il tipo di beat in performance assistant predefinito: 4-4

## **Ripristino delle impostazioni di fabbrica**

Prima di accendere lo strumento premere e mantenere premuti insieme i pulsanti [+/YES] e [-/NO]; quindi accendere lo strumento. Tutti i parametri/funzioni del piano saranno riportati alle impostazioni di fabbrica. Questa operazione elimina tutti i dati utente: stili utente, brani utente memorie di registrazione. Il display LCD visualizza "Loading." Al termine del ripristino, il piano si avvierà normalmente.

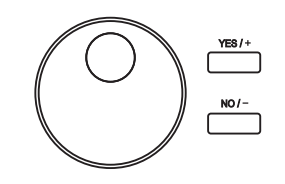

## **Memorie di Registrazione**

Questo piano digitale è uno strumento con una varietà di controlli e funzioni. La funzione "Memorie di Registrazione" può rendere le proprie performance più facili ed efficienti. Questa funzione consente di salvare praticamente tutte le impostazioni del pannello in una memoria di registrazione e quindi si possono richiamare istantaneamente le impostazioni del pannello personalizzate premendo un solo pulsante.

## **Registrazione dei settaggi di Pannello**

- *1.* Ci sono 8 banchi di memoria e ogni banco ha 4 memorie(M1-M4).
- *2.* Tenendo premuto il pulsante [STORE], premere uno dei pulsanti delle memorie di registrazione: [M1] - [M4]. Si noti che le nuove impostazioni sostituiranno i dati di memoria precedenti.

#### *Nota:*

Prima di accendere lo strumento se si premono insieme i pulsanti [STORE] ed [M1] e quindi si accende lo strumento, le memorie di registrazione verranno ripristinate ai valori predefiniti.

## **Richiamare i settaggi di Pannello registrati**

Premere uno dei pulsanti delle memorie di registrazione: [M1] - [M4]. nell'esempio mostrato a fianco, vengono richiamate le impostazioni del pannello memorizzate nella memoria 2 del banco 1.

#### *Nota:*

I dati delle memorie di registrazione non possono essere richiamati quando la funzione One Touch Setting è attiva.

## **Selezionare un Banco di Registrazione**

- *1.* Premere il tasto [BANK]. Ci sono 8 banchi in tutto e ogni banco ha 4 memorie (M1-M4). Premere il tasto [BANK], il display LCD visualizza "Mem Bank".
- *2.* Per selezionare un banco da 1 a 8 utilizzare il DATA DIAL oppure i pulsanti [+ / YES] o [- / NO].

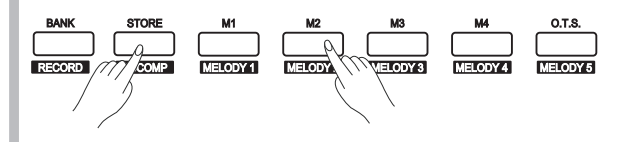

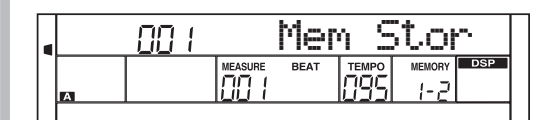

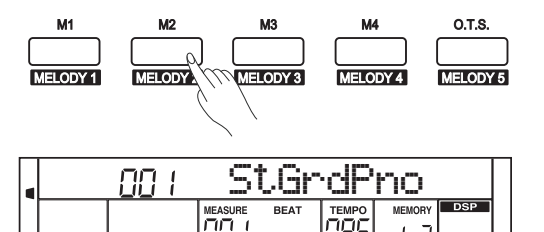

## **Memorie di Registrazione**

#### **Fissare i Parametri di Accompagnamento**

Quando "Freeze" è attivato, le impostazioni dello stile (numero di stile, sezione di accompagnamento, volume di accompagnamento, tempo, trasposizione, accordi, mixer, punto di split) non cambieranno anche quando viene richiamata una memoria di registrazione.

- *1.* Premere il tasto [FREEZE], il display LCD visualizzerà l'indicatore FREEZE. Ora i parametri di accompagnamento non cambieranno quando si richiamerà una memoria di registrazione.
- *2.* Quando la funzione "freeze" è attiva, se si preme il tasto [FREEZE] la funzione viene disattivata. L'indicatore "FREEZE" sul display LCD si spegne.

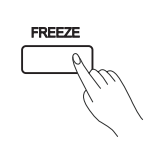

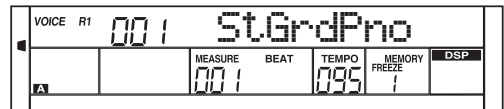

## **Funzione "Song Album"**

La funzione "Song Album" consente di esercitarsi in una canzone con stile, tempo e voce preimpostati. si può provare a riprodurre i 120 brani nella Lista Album.

- *1.*Tenendo premuto il tasto [SHIFT], premere il tasto [ALBUM] per attivare o disattivare la funzione album.
- *2.* Quando la funzione album è attiva, il display LCD visualizza il nome del brano e l'indicatore "ALBUM". Usare il DATA DIAL o i pulsanti [+ / YES] o [- / NO] per selezionare il brano da riprodurre. Lo strumento imposterà i parametri di accompagnamento per relativi al brano selezionato.
- *3.* Premere uno dei pulsanti per la selezione diretta di Voci o Stili per uscire dalla funzione "Album".

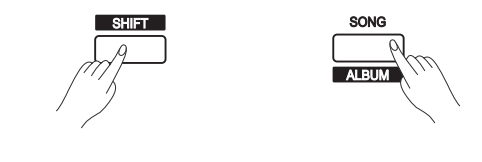

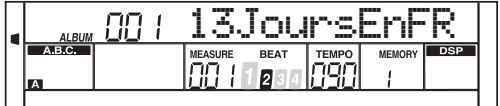

## **Registrazione di una Song**

Con la funzione di "registrazione Song", si possono registrare le proprie esecuzioni da piano ed avere come risultato una song utente. È possibile registrare 10 Song utente con 6 tracce (1 traccia ACCOMP, 5 tracce MELODY) ciascuna.

La traccia di accompagnamento conterrà l'accompagnamento per una Song utente, mentre le tracce di melodia conterranno le melodie per una Song utente.

An accomp track and a melody track can be recorded independently or together, however, you can not record two melody tracks at the same time.

È possibile effettuare la riproduzione della traccia di accompagnamento insieme alle tracce della melodia. I dati salvati non andranno persi dopo lo spegnimento.

## **Inizio Registrazione**

Prima di iniziare la registrazione, è necessario selezionare una song dell'utente in cui verrà salvata la registrazione.

- *1.* Tenendo premuto il pulsante [SHIFT], premere il pulsante [RECORD] per accedere all'interfaccia di selezione delle song utente. Il display LCD visualizza "RecSong1" e il numero progressivo. Utilizzare il DATA DIAL o i pulsanti [+ / YES] / [- / NO] per selezionare la song utente desiderata.
- *2.* Tenendo premuto il pulsante [SHIFT], premere nuovamente il pulsante [RECORD] per accedere alla modalità di attesa della registrazione. L'icona "REC" si illumina e i beats iniziano a lampeggiare. Il piano selezionerà automaticamente una traccia vuota per registrare la performance. La traccia selezionata lampeggerà nella parte inferiore dell'LCD.
- *3.* In modalità di attesa di registrazione, è possibile selezionare la voce, lo stile e il tempo desiderati. Tenendo premuto il tasto [SHIFT], premere [ACCOMP] o [MELODY1] - [MELODY 5] per selezionare una traccia. La traccia selezionata lampeggerà sul display LCD. La traccia di accompagnamento e una traccia melodia possono essere registrate insieme, ma non è possibile registrare due tracce melodia contemporaneamente.
- *4.* Premere il tasto [START / STOP] o suonare la tastiera per iniziare la registrazione. Quando la traccia di accompagnamento è selezionata e A.B.C è attivo, la registrazione inizierà non appena si suona un accordo nell'area della mano sinistra.

#### *Nota:*

Lo stile può essere registrato solo nella traccia "ACCOMP". Gli indicatori di traccia sul display LCD di solito mostrano uno dei tre stati: lampeggiante, acceso, spento. Premere ripetutamente i pulsanti traccia per spostarsi tra i diversi stati.

- **Lampeggio:** indica che la traccia è stata selezionata per la registrazione. Tutti i dati esistenti verranno sovrascritti.
- **Acceso:** Indica che la traccia contiene dati e riprodurrà tali dati durante la registrazione.
- **Spento:** La traccia non ha dati o la traccia contiene dati ma questi non verranno riprodotti durante la registrazione.

In modalità stand-by di registrazione, lo strumento seleziona automaticamente una traccia MELODY vuota in ordine numerico per salvare la registrazione. Ad esempio, se la traccia MELODY 1 è occupata, verrà selezionata la traccia MELODY 2 per la registrazione. Se è necessario modificare una traccia specifica, premere il pulsante della traccia desiderata e avviare la registrazione. I dati originali saranno sostituiti.

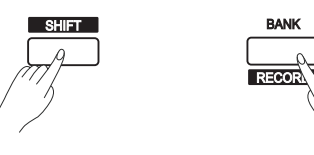

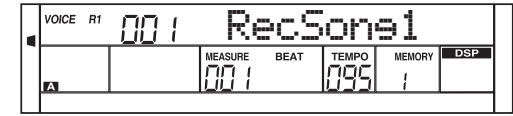

**RECORD ACCOMP MELODY 1 MELODY 2 MELODY 3 MELODY 4 MELODY 5** 

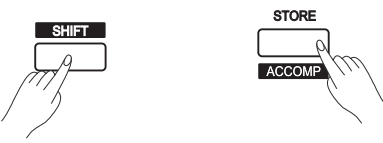

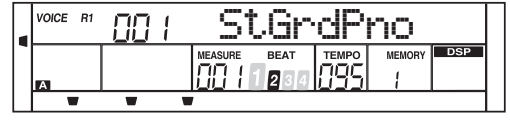

**RECORD ACCOMP MELODY 1 MELODY 2 MELODY 3 MELODY 4 MELODY 5** 

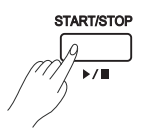

## **Registrazione di una Song**

### **Fine Registrazione**

- *1.* Quando la registrazione è in corso, tenere premuto il pulsante [SHIFT] e quindi premere il pulsante [RECORD] per interrompere la registrazione.
- *2.* Quando la registrazione è in corso, se la memoria è piena, la registrazione si interromperàla song verrà salvata automaticamente e il display LCD visualizzerà "Rec\_Full".
- *3.* Se si sta registrando uno stile, la registrazione si interromperà automaticamente al termine della sezione di ENDING

### **Riproduzione della Registrazione**

- *1.* Quando la registrazione è in corso, tenere premuto il pulsante [SHIFT] e quindi premere il pulsante [RECORD]. Si interromperà la registrazione e si accederà nella modalità Song. La Song attualmente registrata verrà riprodotta automaticamente in loop.
- *2.* Premere il pulsante [SONG] per accedere alla modalità Song.Tutte le songs verranno riprodotte in loop. Utilizzare il DATA DIAL o i pulsanti [+ / YES] / [- / NO] per selezionare un numero di song da 61 a 70 (corrispondente alle10 songs utente). Se non ci sono dati nella song utente selezionato, verrà visualizzato il messaggio "NoFile" e la riproduzione verrà interrotta.
- *3.* Quando la riproduzione si interrompe, è possibile selezionare un brano dell'utente, quindi premere il pulsante [PLAY / STOP]. La song utente selezionata verrà riprodotta in loop.

### **Cancellazione della Registrazione**

- *1.* Per cancellare tutte le songs utente, prima di accendere lo strumento, premere e tenere premuti contemporaneamente i pulsanti [RECORD] e [SONG] e quindi, accendere lo strumento.
- *2.* In modalità di attesa di registrazione, tenendo premuto il tasto [SHIFT] e quindi premendo il tasto [RECORD] per due secondi, il display LCD visualizzerà "Delete?". Tenendo premuto il pulsante [SHIFT], premere il pulsante [ACCOMP] o da [MELODY 1] a [MELODY 5] per selezionare la traccia che si desidera eliminare. L'icona relativa alla traccia selezionata si illuminerà sul display LCD. Se tutte le icone relative alle tracce si illuminano, la song utente verrà eliminata dopo la conferma.
- *3.* Premere il pulsante [+ / YES] per confermare e i dati registrati nella traccia selezionata verranno cancellati. Premere il pulsante [- / NO] per uscire da questo passaggio e tornare alla modalità di attesa della registrazione.

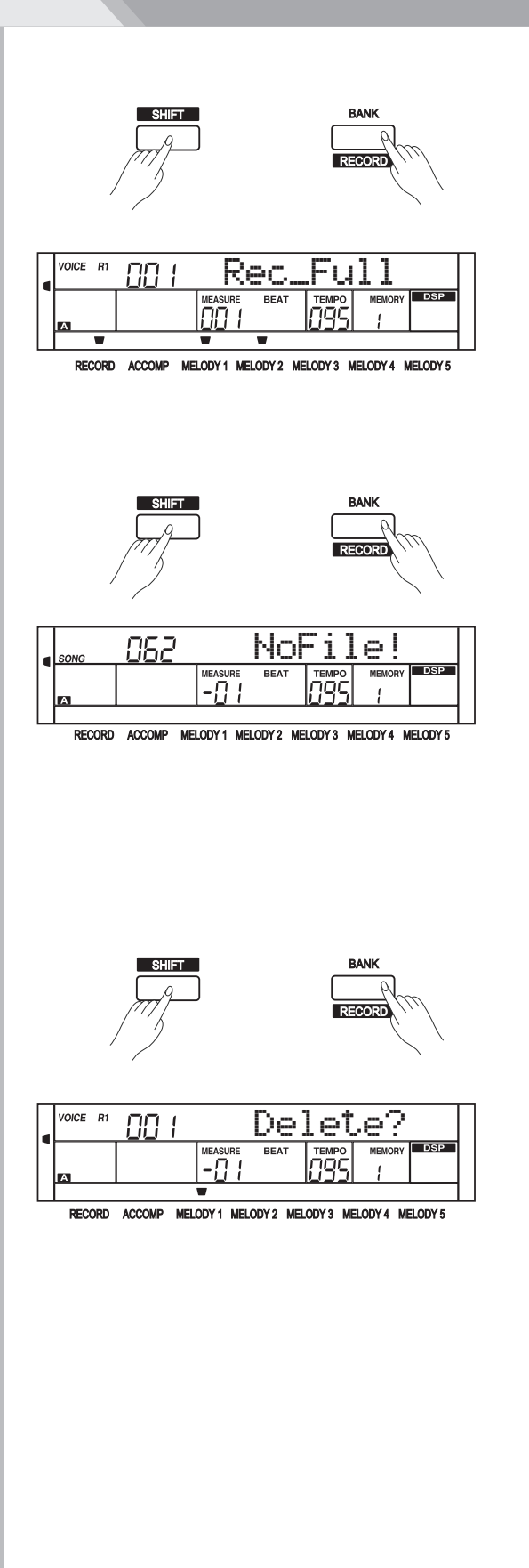

## **Song**

Il piano ha 60 songs preimpostate oltre a 10 songs utente. Tutte le songs preimpostate possono essere riprodotte con la melodia disattivata per esercitarsi con la mano destra

### **Riproduzione delle Songs**

- *1.* Premere il pulsante [SONG] per accedere alla modalità Song. Il display visualizza "SONG" e tutte le songs verranno riprodotte in loop.
- *2.* Utilizzare il DATA DIAL o i pulsanti [+ / YES] / [- / NO] per selezionare una song
- *3.* In modalità song, premere il pulsante [START / STOP], riprodurrà ripetutamente la song corrente.
- *4.* Quando la riproduzione si interrompe, premere i pulsanti [STYLE], [VOICE], [DUAL] o [LOWER] per uscire dalla modalità song

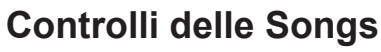

*1.* Battuta di Introduzione

Prima che la song inizi a suonare, c'è una battuta di introduzione e la misura inizia dal valore negativo. La song inizierà a suonare quando la misura passa a 1.

REW, FF e PAUSE

Mentre la song sta suonando:

Premere il pulsante [  $\rightarrow$  ] per far avanzare velocemente la song.

Premere il pulsante [  $\leftrightarrow$  ] per riportare indietro velocemente la song . Premere il pulsante [  $\vert \vert$  ] per mettere in pausa la song. Press ancora questo pulsante per continuare la riproduzione.

Sezione Loop di una Song.

Durante la riproduzione della song si può usare il pulsante [  $\odot$  ] per impostare l'inizio e la fine di una sezione di loop nella canzone corrente. Premere una volta questo pulsante per impostare l'inizio del loop, e quindi premerlo nuovamente per impostare la fine del loop. Quando si è nello stato di loop, premere ancora  $\lceil \bigcirc \rceil$  per uscire dal loop e tornare alla normale riproduzione della song.

### **Practice Song**

- *1.* Quando la riproduzione di una song si interrompe, premere il pulsante [MELODY OFF] per disattivare la melodia della mano destra. Il display LCD visualizzerà "R" in basso a destra.
- *2.* Premi il pulsante [START / STOP] per iniziare l'esercizio con la mano destra.

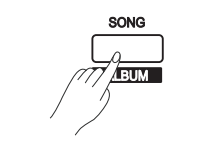

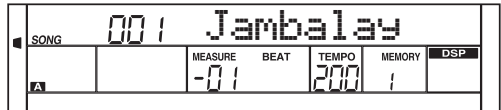

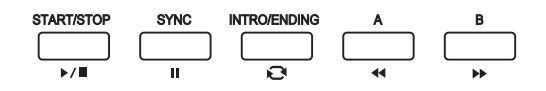

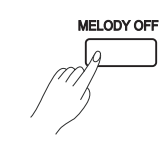

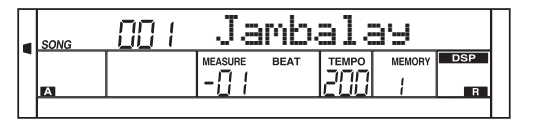

## **MIDI**

Usando le funzioni MIDI puoi espandere le tue possibilità musicali. Questa sezione spiega cos'è il MIDI e cosa può fare, nonché come utilizzare il MIDI sul tuo strumento.

## **Che cosa è il MIDI?**

MIDI è abbreviazione di Musical Instrument Digital Interface. Questo protocollo consente a un'ampia varietà di strumenti musicali elettronici, computer e altri dispositivi correlati di connettersi e comunicare tra loro.Il MIDI consente scambio di messaggi relativi eventi che specificano notazione, intonazione e velocità, segnali di controllo per parametri quali volume, vibrato, panning audio e informazioni di cambio suono (voice). Lo strumento può emettere informazioni di riproduzione in tempo reale via MIDI e controllare dispositivi MIDI esterni. Lo strumento può anche accettare messaggi MIDI in arrivo e generare suoni di conseguenza.

Lo strumento può emettere informazioni di riproduzione in tempo reale via MIDI e controllare dispositivi MIDI esterni. Lo strumento può anche accettare messaggi MIDI in arrivo e generare suoni di conseguenza.

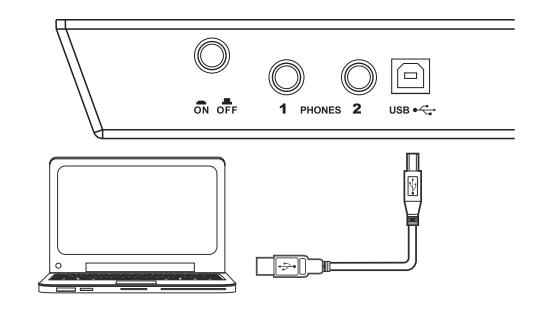

## **Trasferimento dei Dati da/nel Computer**

- *1.* Collegare un cavo USB standard tra la presa USB sul pannello posteriore dello strumento e la presa USB sul computer.
- *2.* Accendere lo strumento, quindi aprire il software PC SUITE sul computer. Se il display LCD visualizza "PC Link .." indica che lo strumento è collegato correttamente al PC.
- *3.* Si possono scaricare 10 file MIDI nello strumento come songs utente o caricare le songs utente sul PC.
- *4.* Si possono caricare gli stili utente sul computer come backup o scaricarli nello strumento. È possibile caricare file di memoria sul computer come backup o scaricarli nello strumento
- *5.* Fare riferimento alle istruzioni per l'uso del software per i metodi operativi dettagliati.

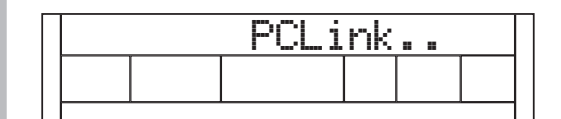

## **Risoluzione dei problemi**

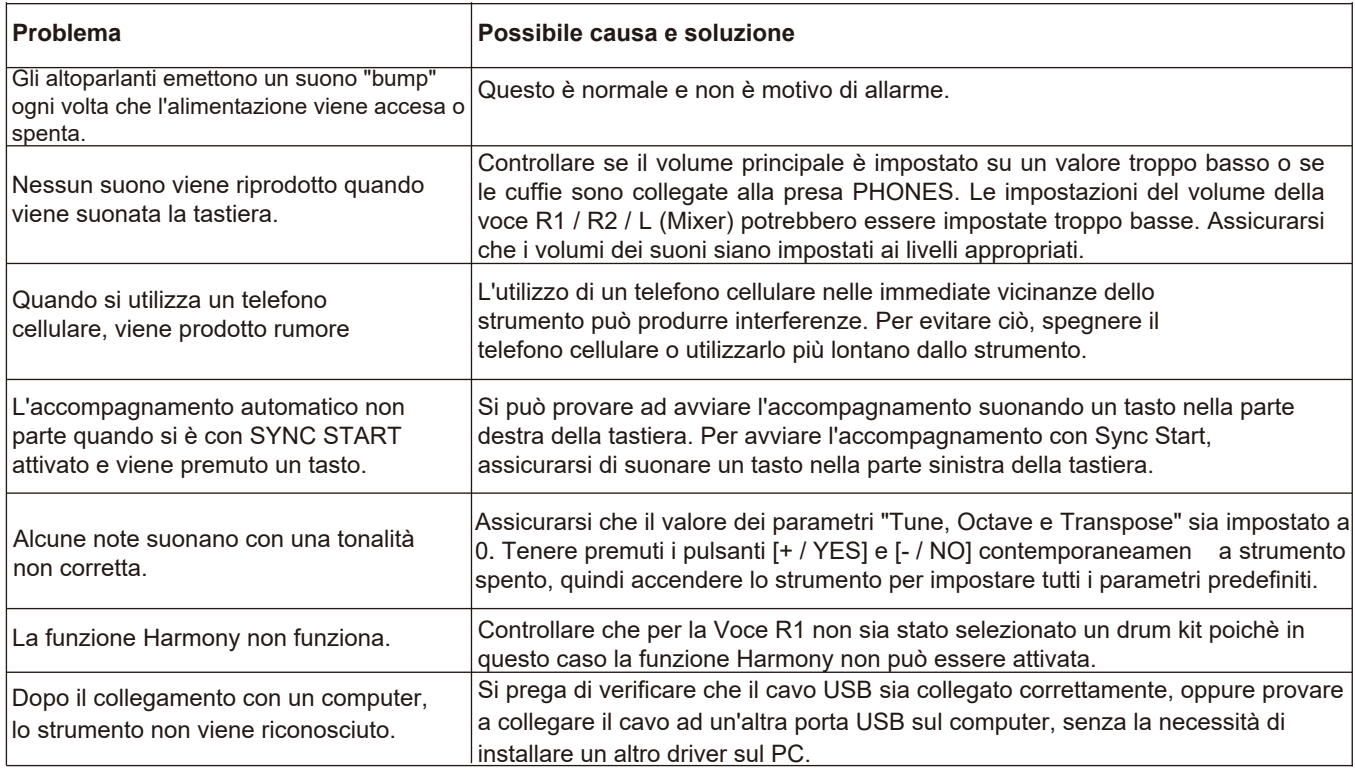

## **Specifiche**

**Display** LCD Multifnzionale

**Tasti** 88 Tasti Hammer-Action

**Polifonia** 128

**Voci (Suoni)** 500

**Songs** 70 Songs preimpostate, 10 songs utente

**Stili** 210 Stili preimpostati,10 stili utente

#### **DemoSongs**

5

#### **Pulsanti di controllo**

Power Switch, Volume Knob, Brilliance Knob, Style direct buttons(Mixer buttons), Tempo+/-(Function+/-), Shift, Melody Off, Voice(Perform), Style(Demo), Song(Album), Yes/+, No/-, Voice direct buttons(Piano), Metronome, Dual, Lower, Touch, Dsp, Transpose+/-), Scale, Twinova, Octave, Bank, Store, M1-M4, O.T.S., Accomp+/-, Data dial, Freeze, Harmony.

**Controlli per Accompagnamenti/Songs**

Start/Stop, Sync Start(Pause), Intro/Ending(Repeat A/B), Fill A(REW), Fill B(FF), Chord Mode

**Registrazione**

Record, Accomp track, Melody track 1~5

**Memorie di registrazione pannello** 32

**Connettori** DC IN, Headphones, AUX IN, AUX OUT, USB

**Alimentazione** DC 15V IN

**Altoparlanti** 4ohm 15W X 2

**Dimensioni** 1388(L)x 308(P)x 788(A)mm

**Peso** 37kg

\* Tutte le specifiche e gli aspetti sono soggetti a modifiche senza preavviso.

## **Lista delle voci (Suoni)**

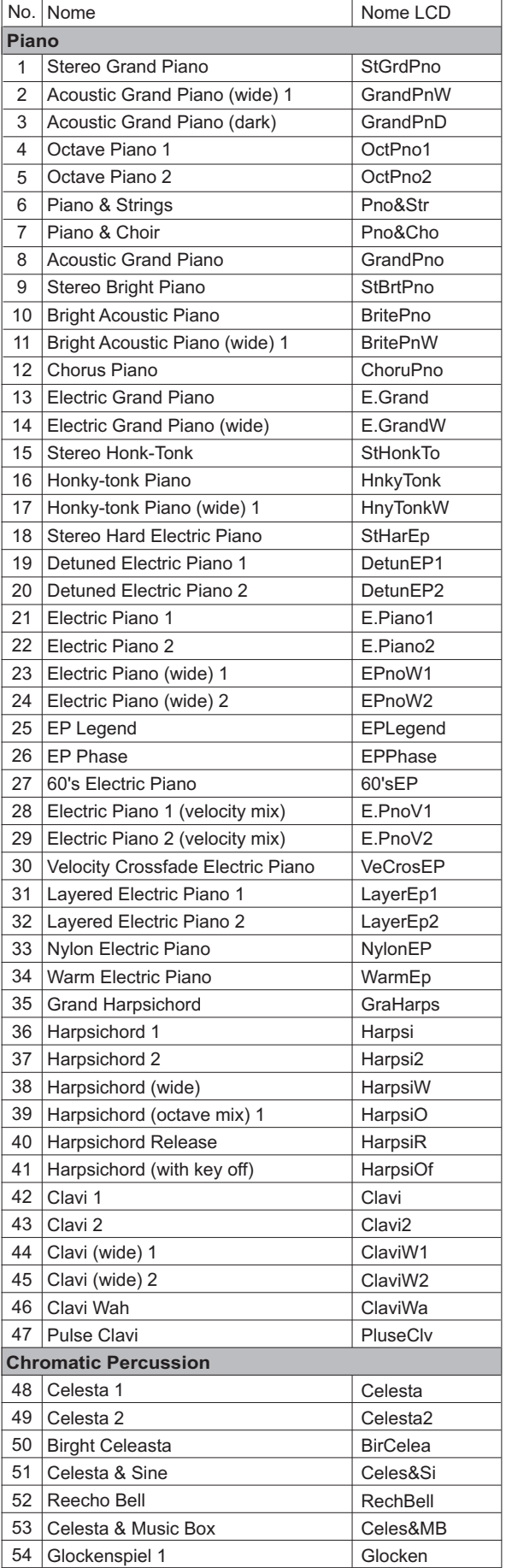

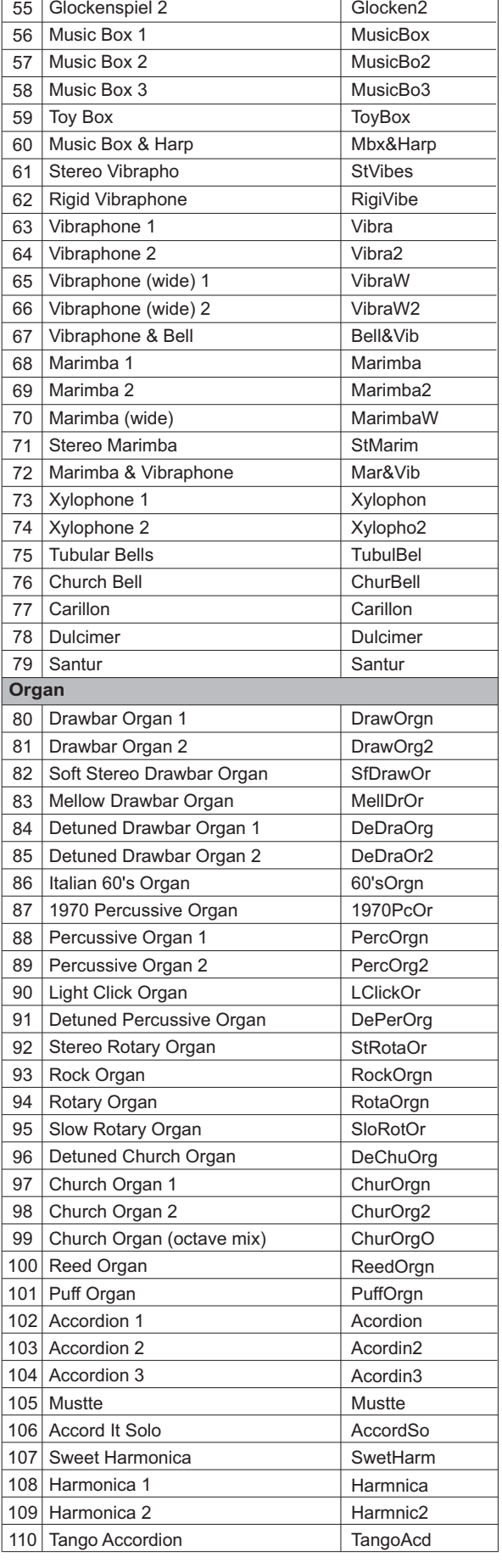

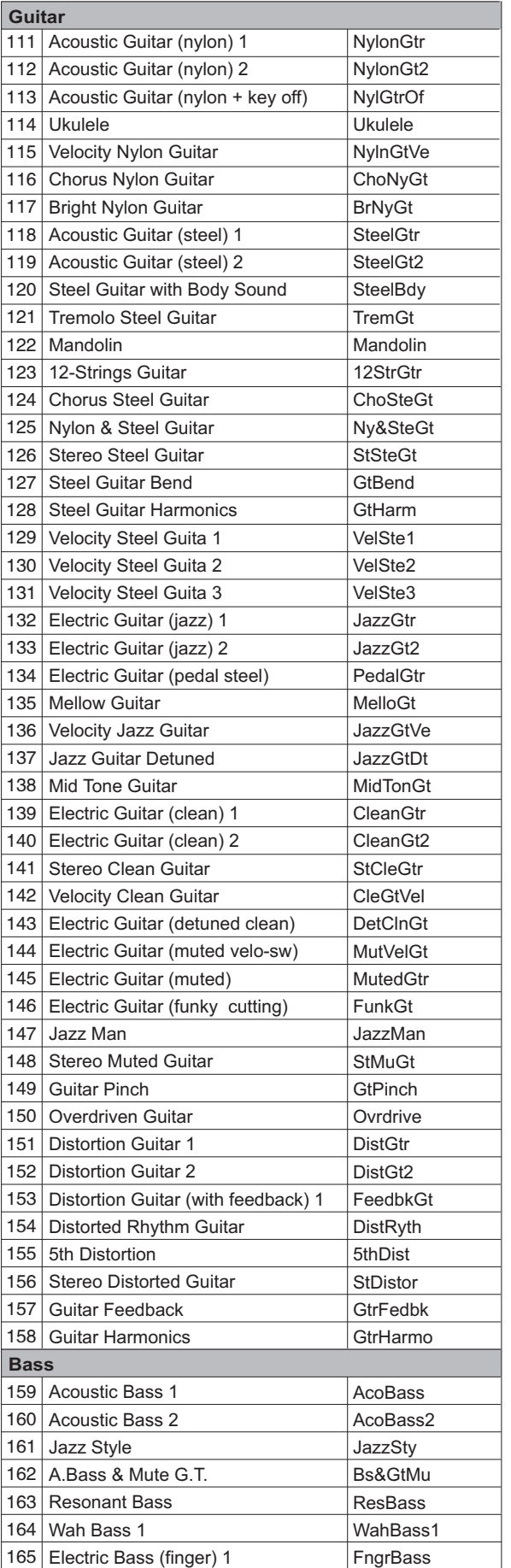

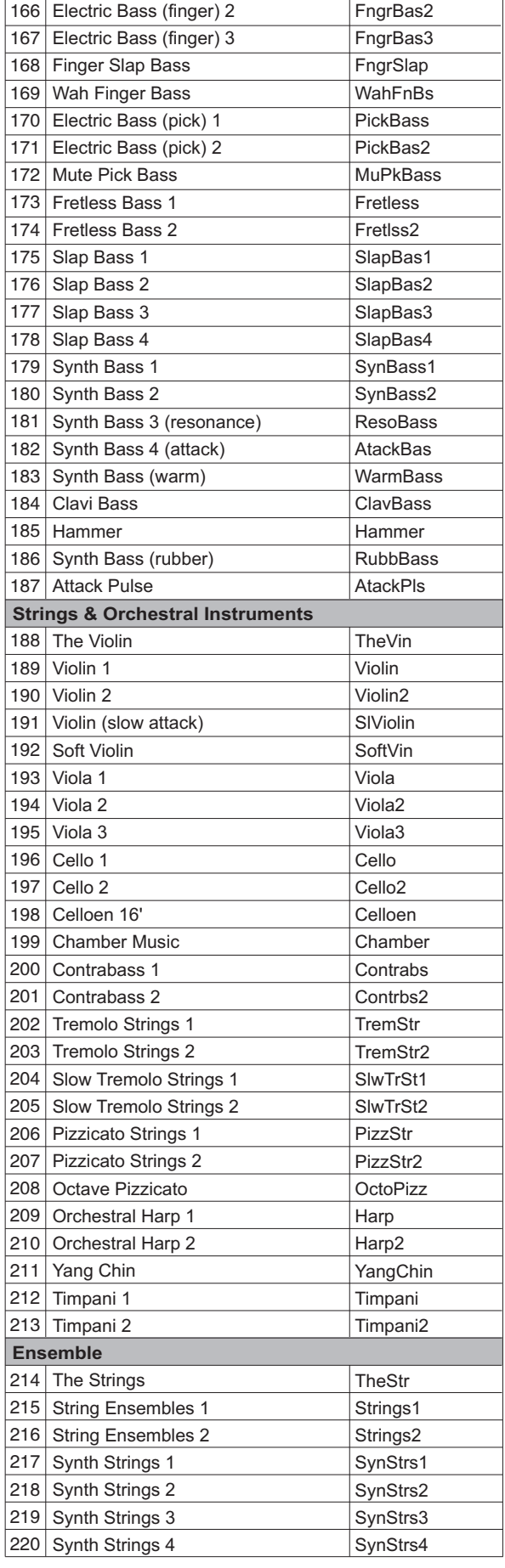

## **Lista delle voci (Suoni)**

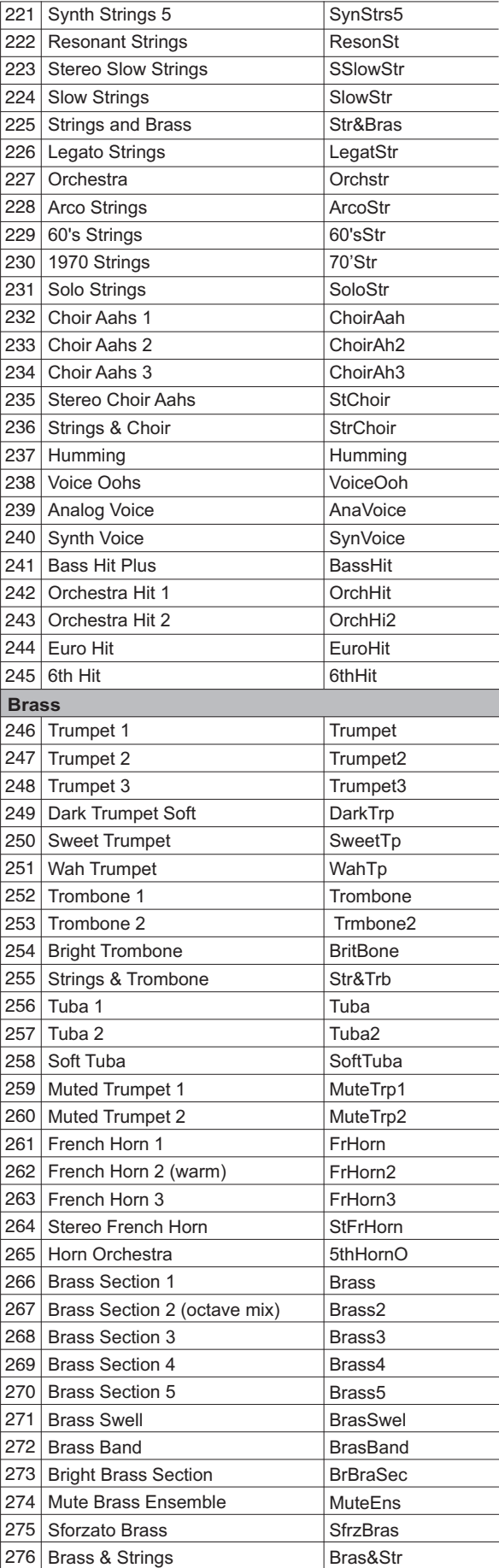

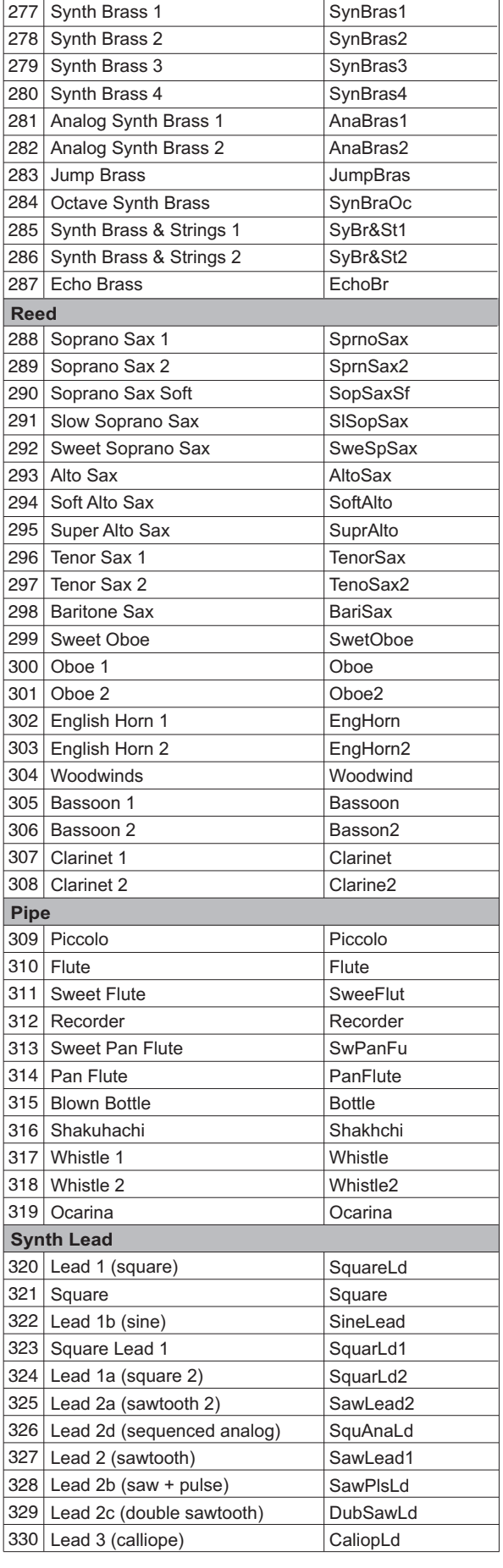

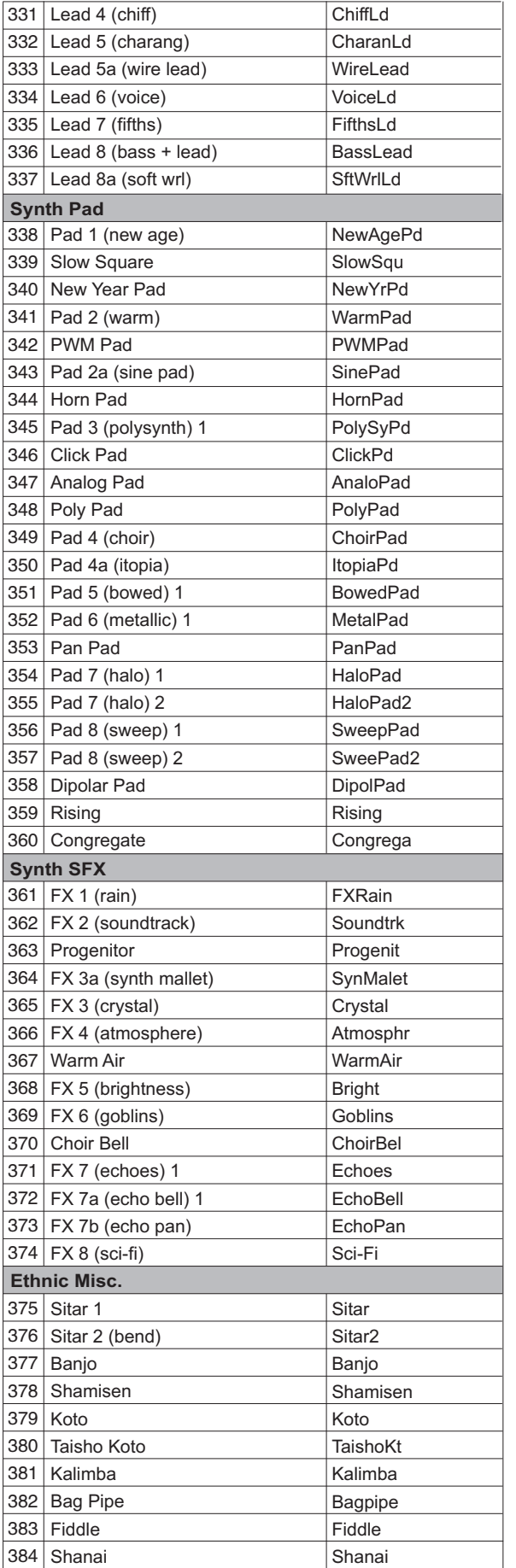

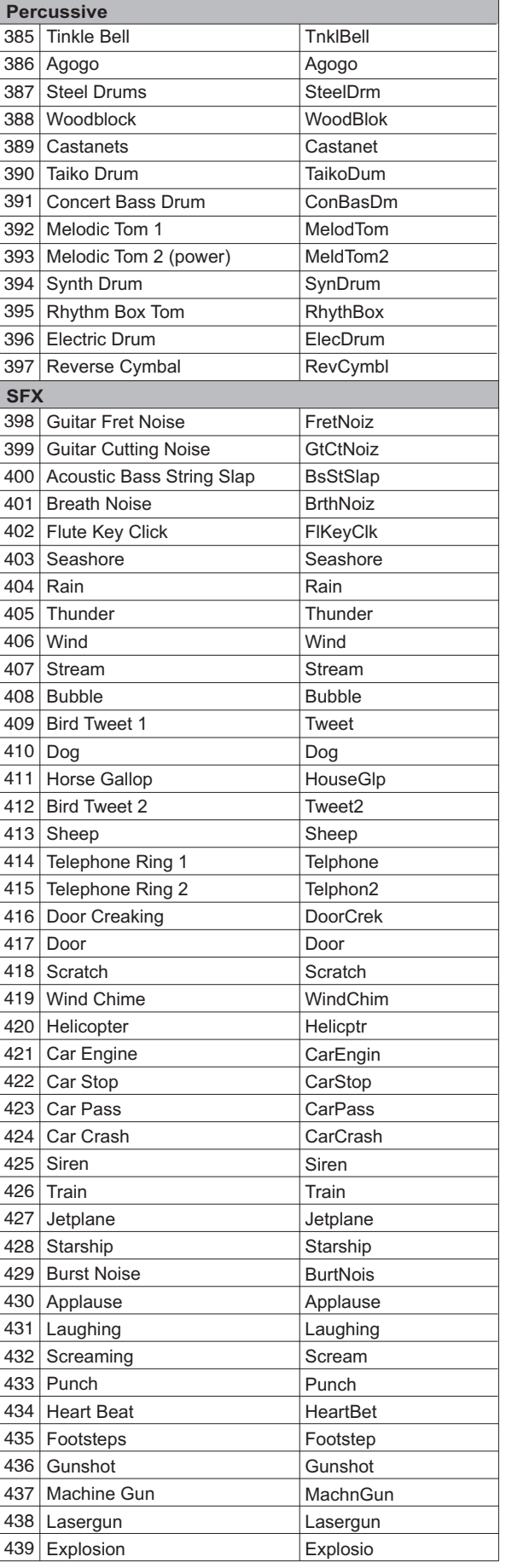

## **Lista delle voci (Suoni)**

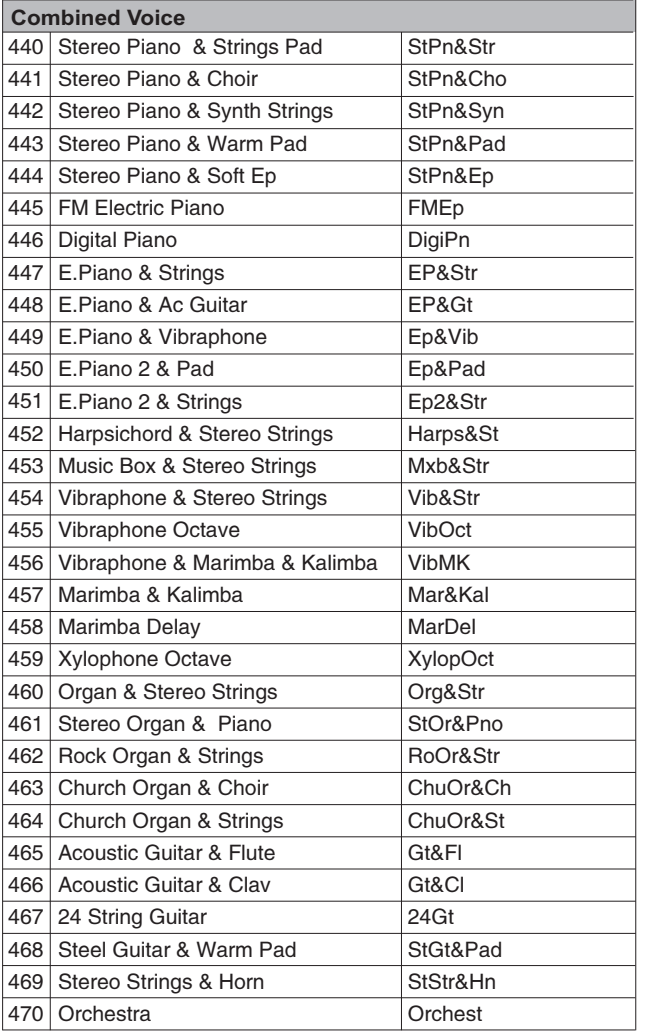

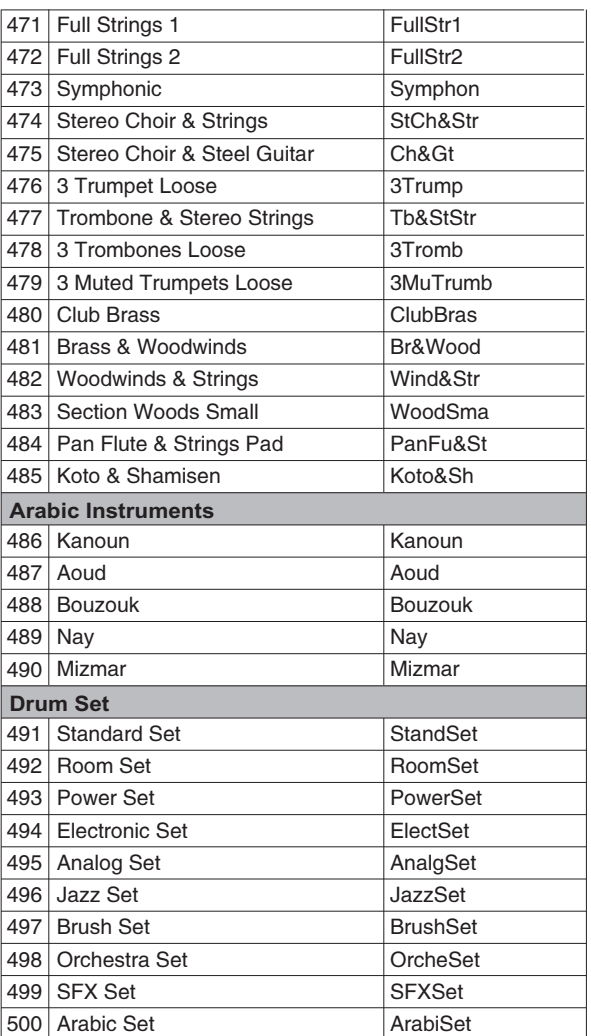

## **Lista degli Stili**

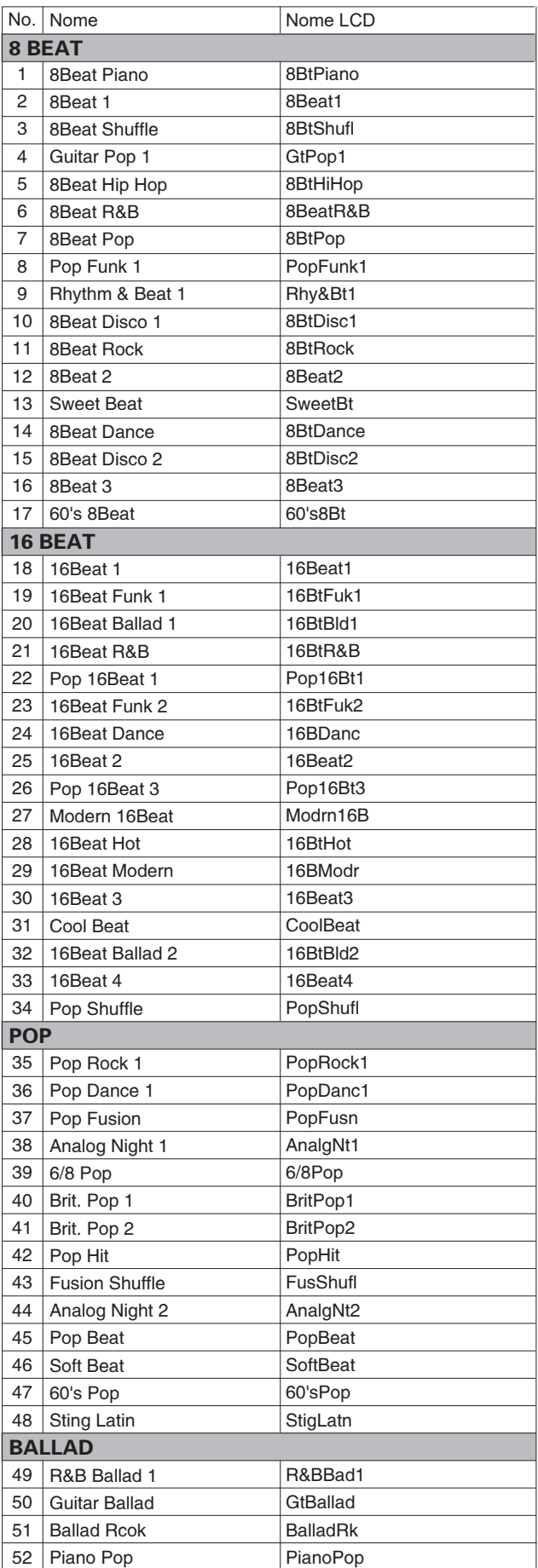

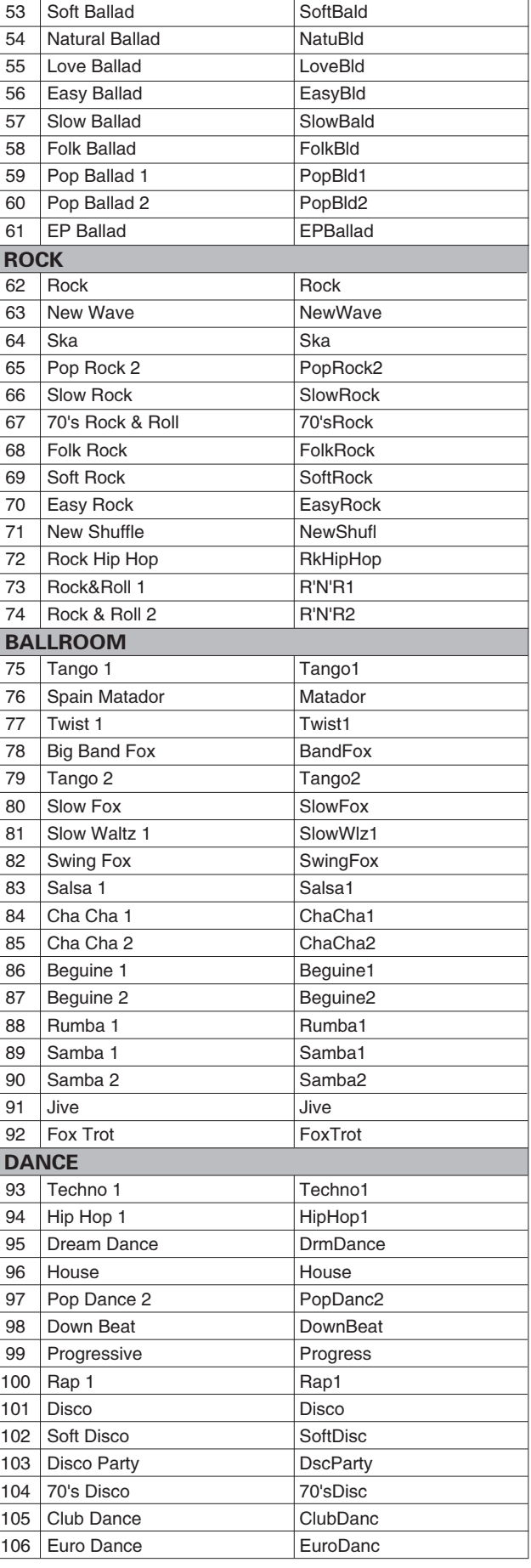

## **Lista degli Stili**

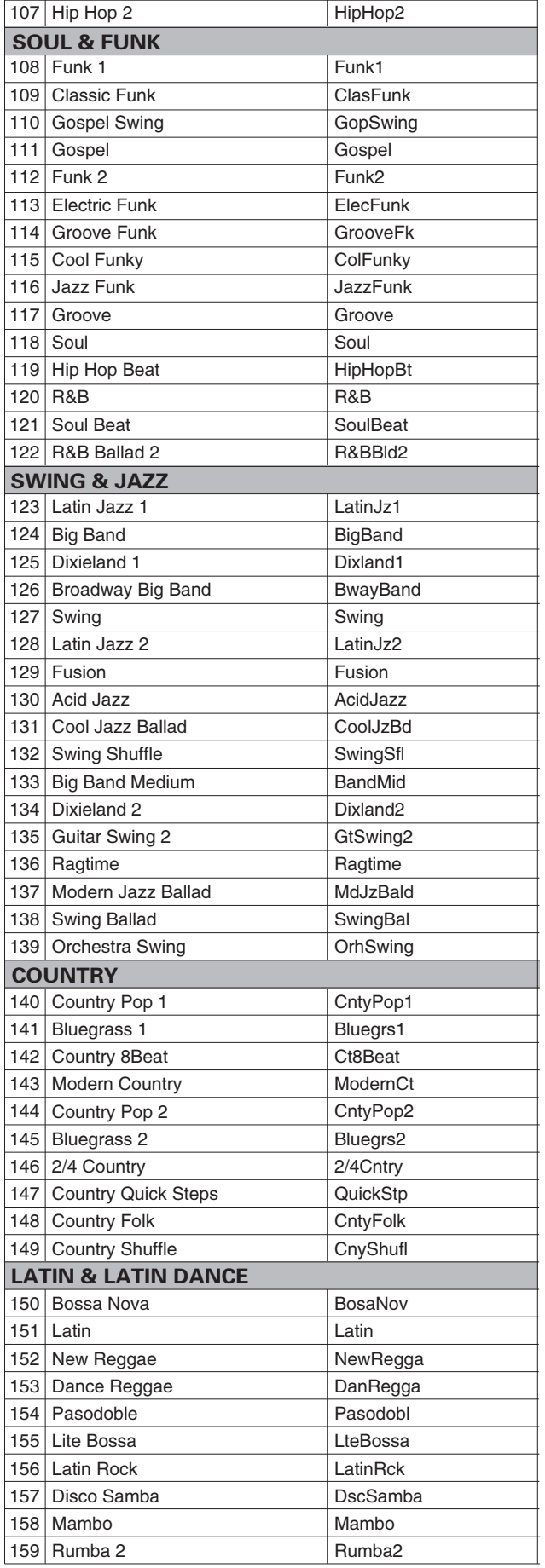

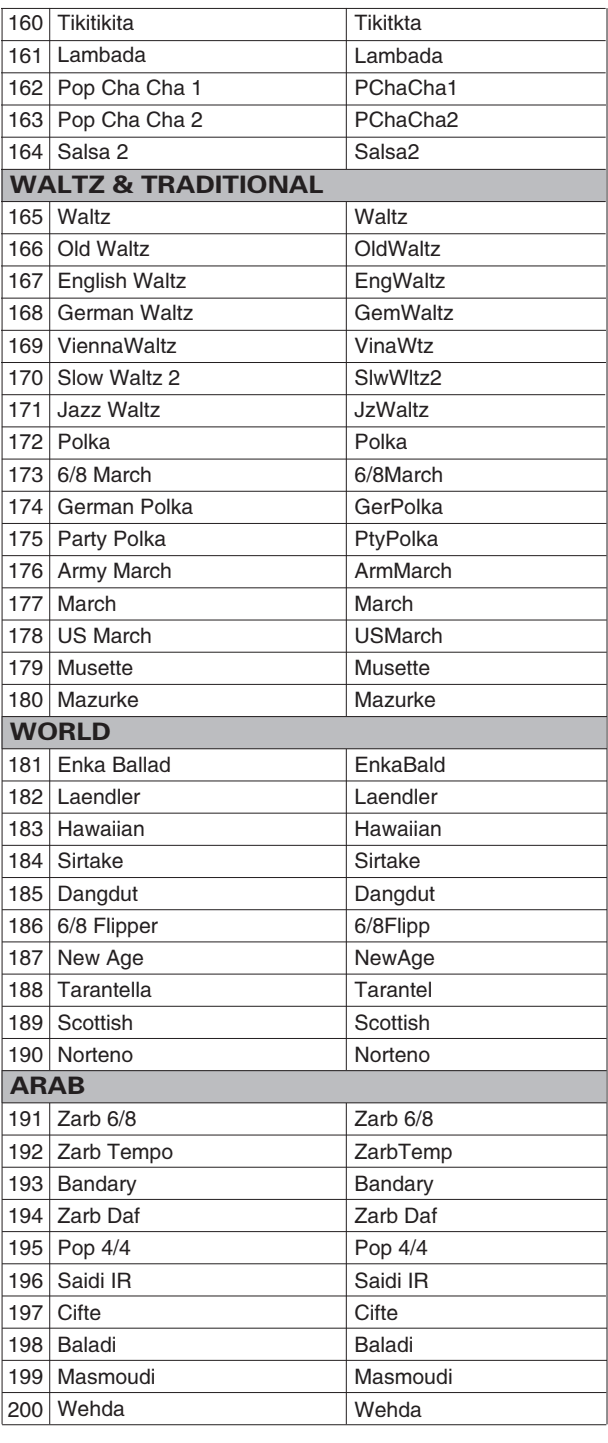

## **Lista delle Songs**

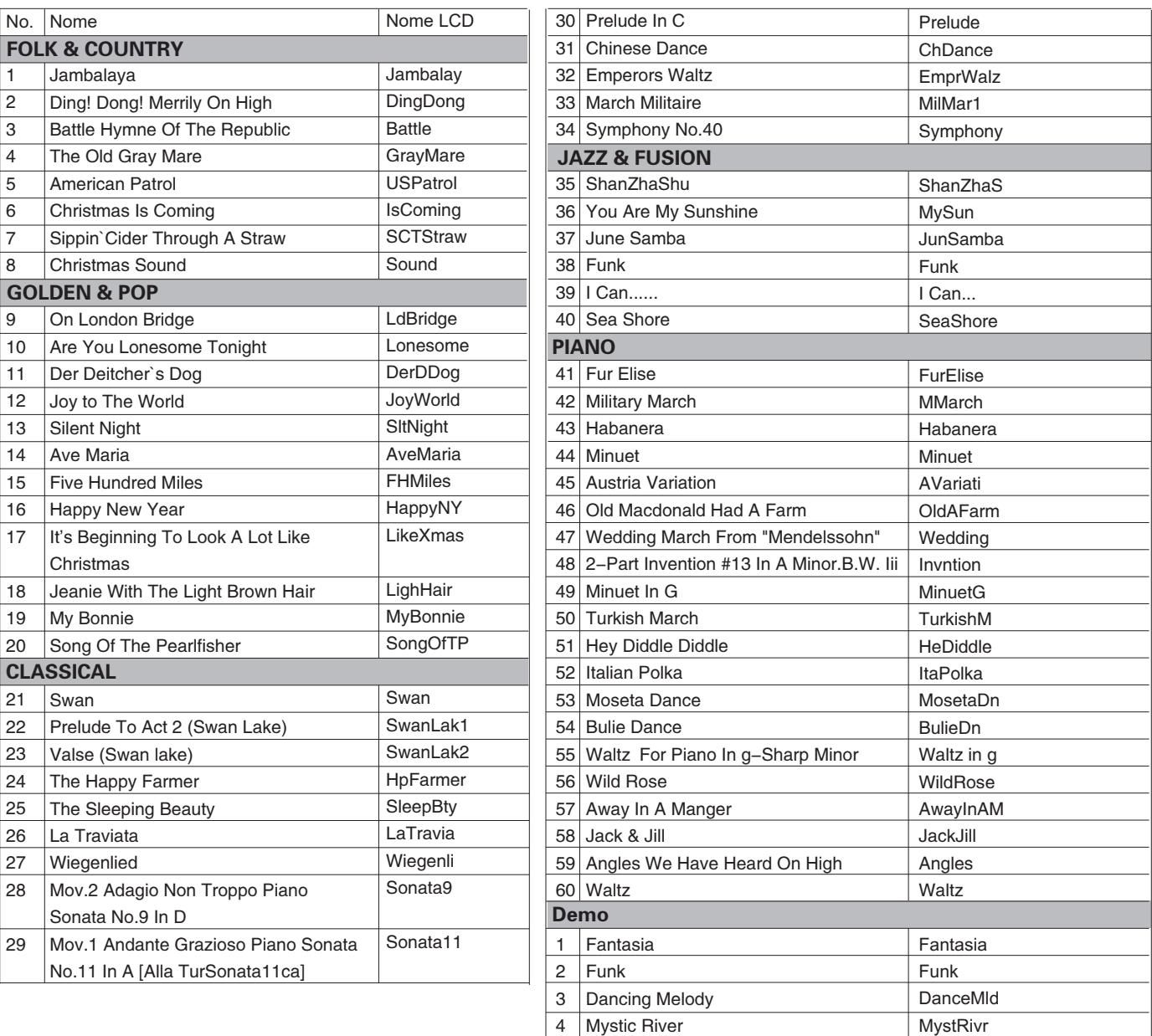

 $\overline{5}$ 

Dream of freedom

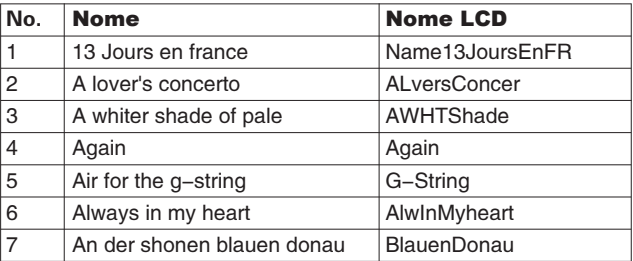

## **Lista Album**

Dream

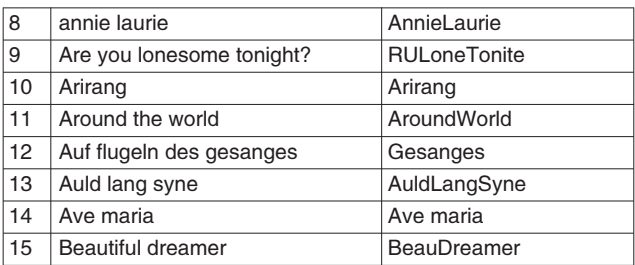

## **Lista Album**

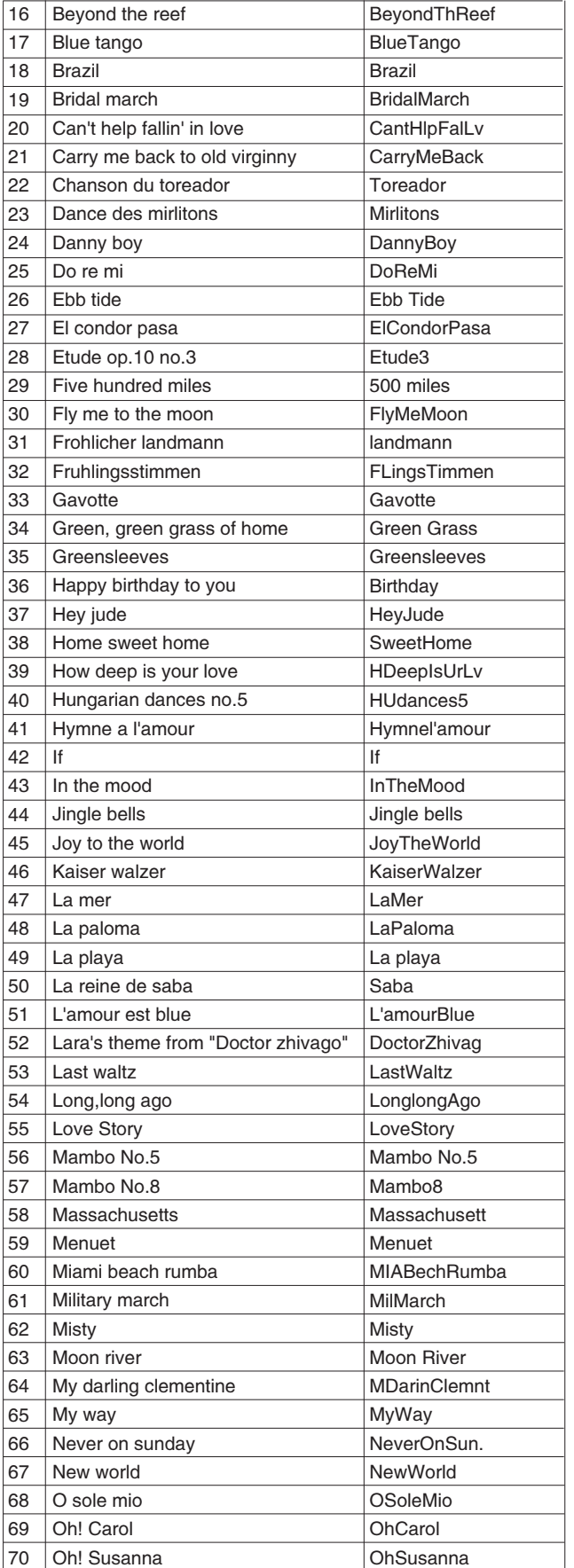

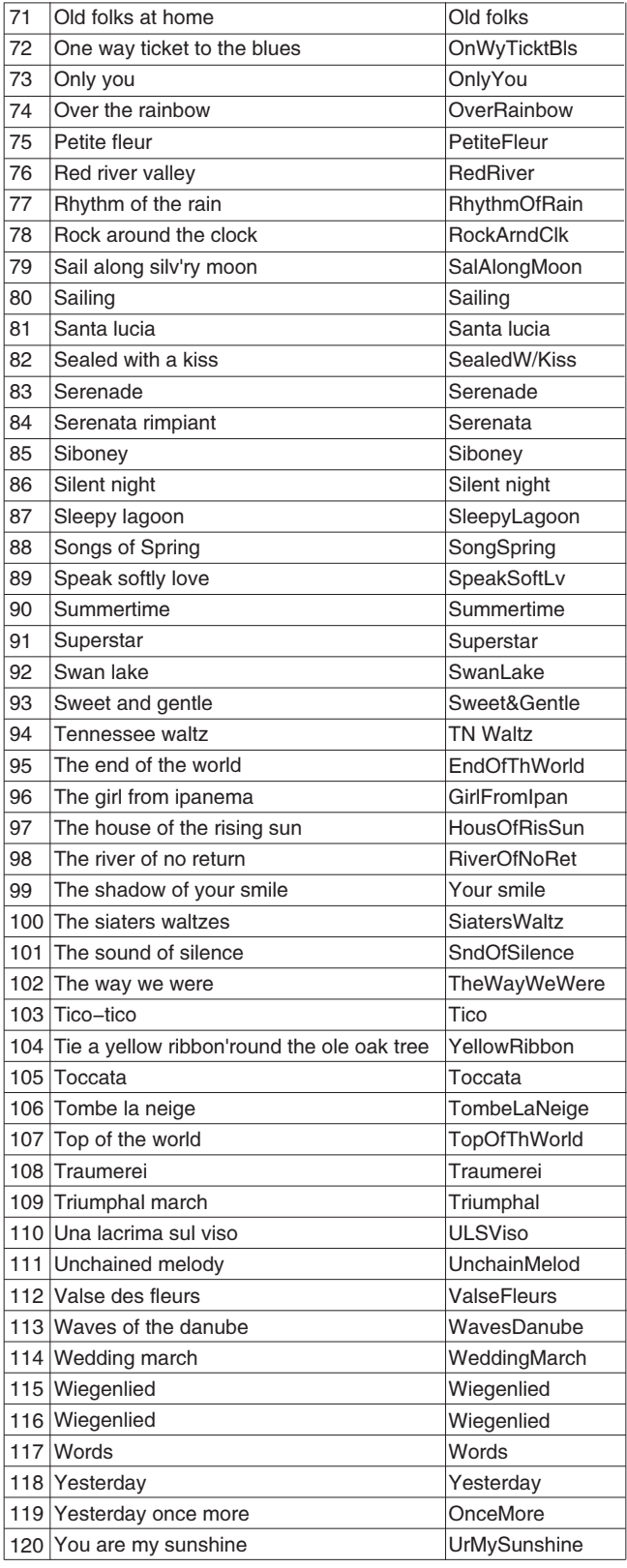

## **Lista Accordi**

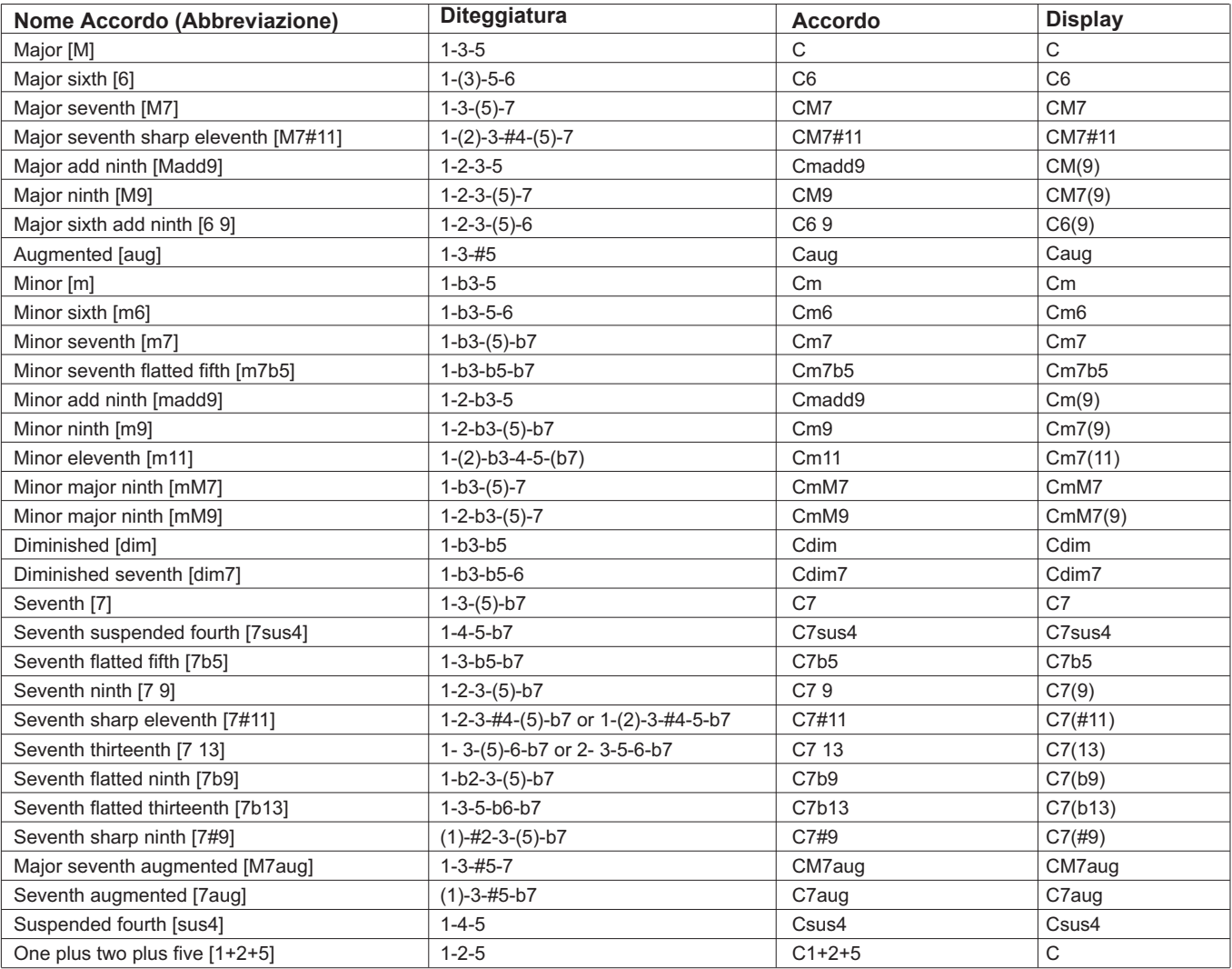

## **Tabella di implementazione MIDI**

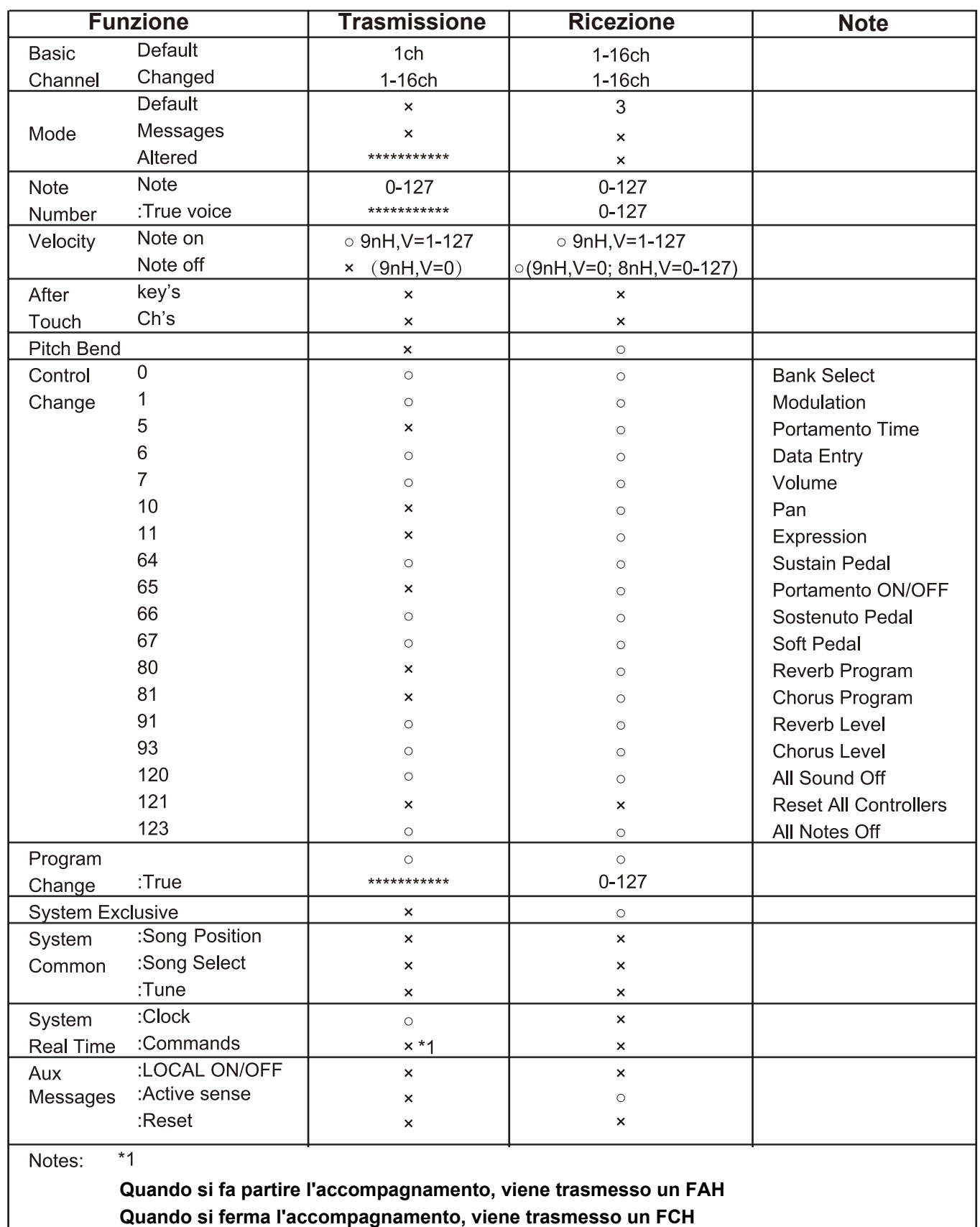

· Mode 1: OMNI ON, POLY

· Mode 2: OMNI ON, MONO

· Mode 3: OMNI OFF, POLY

· Mode 4: OMNI OFF, MONO

x: No

 $\circ$ : Si

## **Sistemi di accordatura delle scale**

Un sistema di accordatura è il sistema utilizzato per definire quali toni o tonalità utilizzare durante la riproduzione di musica. In altre parole, è la scelta del numero e della spaziatura dei valori di frequenza utilizzati. Lo stesso temperamento (ha solo un metodo di accordatura ed è adatto per la tastiera) è la scala musicale comune attualmente utilizzata, usata per l'accordatura di pianoforti e altri strumenti di scala relativamente fissa. Uno dei vantaggi della stessa scala temperata è che è la stessa in qualsiasi "chiave" musicale, in modo che le composizioni possano essere liberamente trasposte su o giù senza cambiare gli intervalli musicali. Soprattutto per il pianoforte, lo stesso temperamento è ampiamente usato e dato per scontato. Ma le persone hanno usato diverse altre scale per comporre ed esibirsi prima di adottare lo stesso temperamento. Questo piano è stato dotato di 6 sistemi di accordatura in scala, è possibile selezionarne uno per riapparire l'accordo della melodia corrispondente in quel momento.

### **Caratteristiche dei diversi sistemi di accordatura delle scale**

#### **Pitagorica**

L'accordatura Pythagorean, che prende il nome dall'antico matematico e filosofo Pitagora, si basa su una pila di intervalli chiamati quinti perfetti. È particolarmente adatto alla musica che tratta i quinti come consonanze e i terzi come dissonanze.

#### Puro Maggiore e Puro Minore

Nella musica, solo l'intonazione (talvolta abbreviata come JI) o intonazione pura è qualsiasi accordatura musicale in cui le frequenze delle note sono correlate da rapporti di piccoli numeri interi. Qualsiasi intervallo sintonizzato in questo modo è chiamato intervallo puro o giusto. E la scala maggiore che consisteva solo di intonazioni specialmente per questa triade di accordi: Fondamentale,Terza, Quinta sono suonate estremamente inb modo armonico. L'intonazione giusta deve essere il temperamento più naturale.

#### Mesotonico (Meantone)

Questo temperamento, si basa su un principio simile a quello pitagorico, cioè ottenere i vari gradi della scala attraverso cicli di quinte; tuttavia, nei temperamenti del tono medio gli intervalli di quinta vengono "corretti", dimodoché altri intervalli, come le terze maggiori, si trovino alla loro intonazione naturale.

#### Werckmeister

Con temperamenti Werckmeister ci si riferisce al metodo di accordatura ideato da Andreas Werckmeister. Questa scala è stata creata come un miglioramento sulla scala pitagorica. Il comma pitagorico viene diviso a 1/4 sulle quinte Do-Sol, Sol-Re, Re-La e Si-Fa♯. Le quinte interessate da questo sistema di accordatura non sono consecutive, in quanto la quarta [Si-Fa♯/] viene trasposta verso l'alto di una quinta. In questo modo si ottiene la modifica di diverse terze, sia maggiori sia minori, per migliorare le terze fino ad allora insuonabili col temperamento mesotonico regolare (tra cui Si-re#, Fa#-La#, Do#-Fa, Lab-Do eccetera). Le quinte pure diventano otto quinte su dodici.

#### Kirnberger

Il temperamento di Kirnberger è un temperamento irregolare sviluppato nella seconda metà del XVIII secolo da Johann Kirnberger e considerato una versione migliorata del temperamento Mesotonico (Meantone). Permette di alternare liberamente brani diversi durante l'esecuzione.

#### Temperamento equabile (12 Toni)

Nel temperamento equabile a dodici toni, che divide l'ottava in 12 parti uguali, la larghezza di un semitono, cioè il rapporto di frequenza dell'intervallo tra due note adiacenti, è la dodicesima radice di due.